## Università Politecnica delle Marche

Facoltà di Ingegneria Dipartimento di Ingegneria dell'Informazione Corso di Laurea in Ingegneria Informatica e dell'Automazione

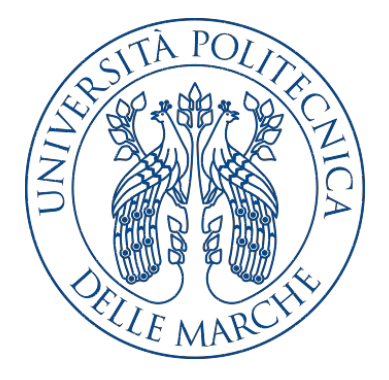

Tesi di Laurea

Utilizzo della tecnica dello User Experience Design per la riprogettazione del sito web della Facoltà di Ingegneria dell'Università Politecnica delle Marche

Exploiting the User Experience Design technique to redesign the website of the Faculty of Engineering of the Polytechnic University of Marche

Relatore Candidata

Prof. Domenico Ursino Angela D'Antonio

Anno Accademico 2019-2020

## Indice

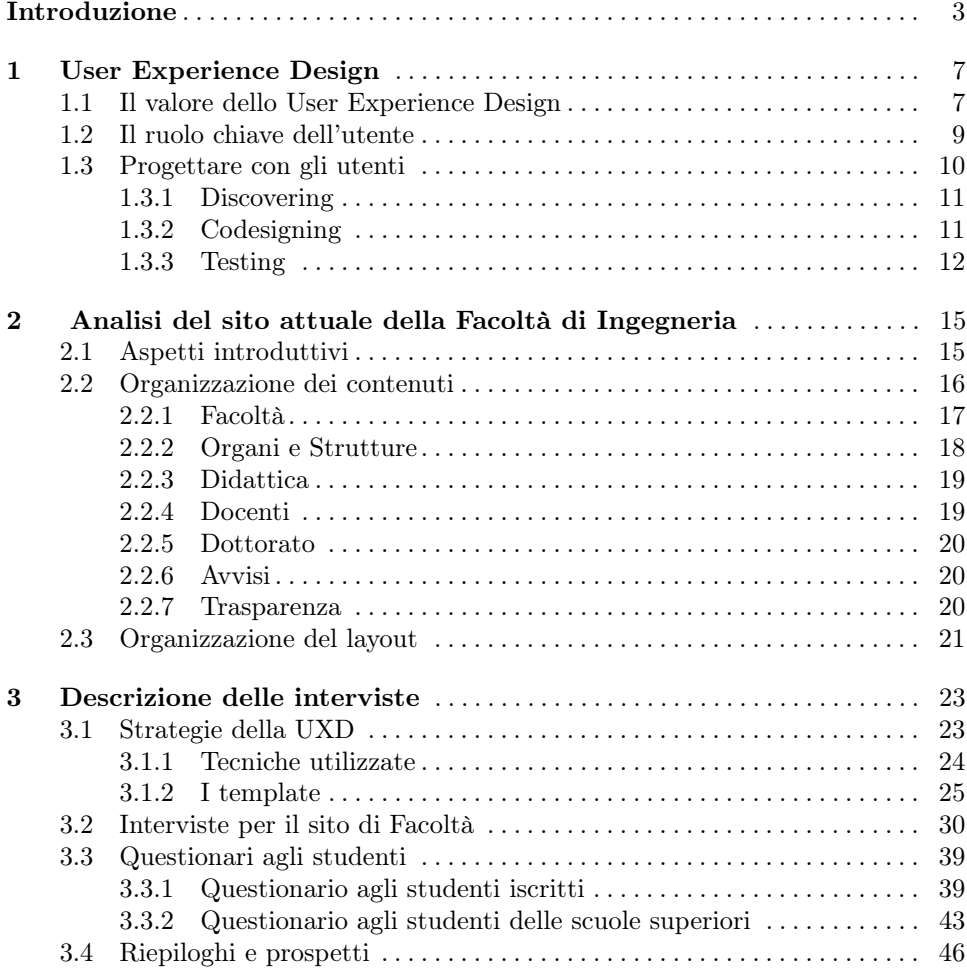

## IV Indice

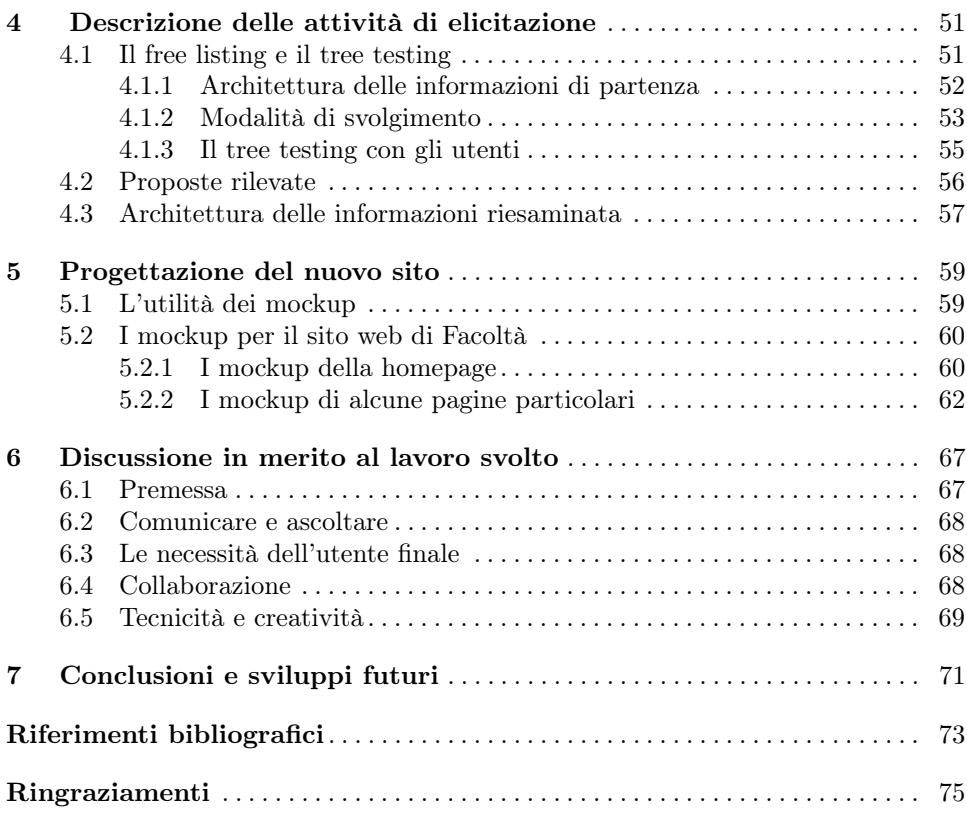

# Elenco delle figure

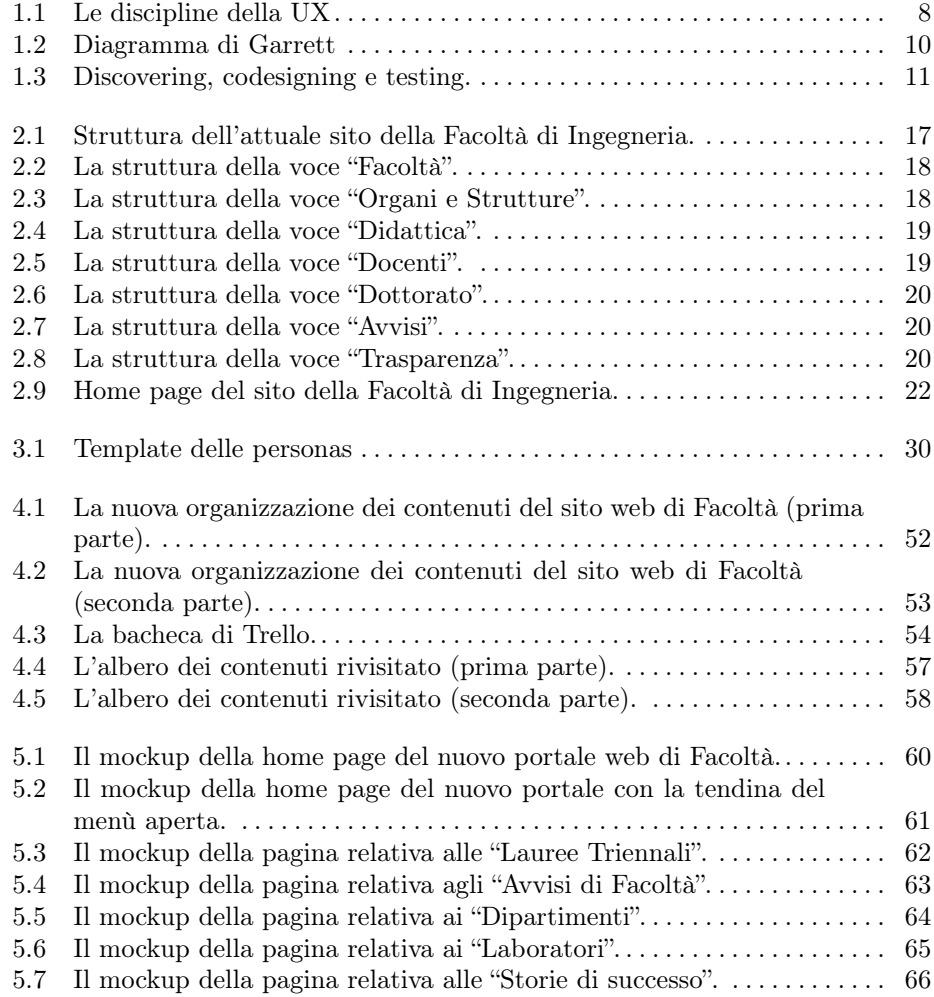

## <span id="page-6-0"></span>Introduzione

Il mondo del digitale è, ormai da molti anni, entrato definitivamente nella vita quotidiana di tutti, tanto da essere diventato quasi un prolungamento e un potenziamento dei nostri sensi. Per tale motivo si vogliono cogliere tutti gli aspetti positivi che riguardano tale continua evoluzione, che sta cambiando il modo di relazionarsi, lavorare e divertirsi di gran parte dell'umanità. Non a caso l'agenda 2030 delle Nazioni Unite afferma l'importanza del ruolo della tecnologia digitale che sarà fondamentale e determinerà la possibilità di vincere le sfide della sostenibilità ambientale, economica e sociale. Per attuare ciò, anche la gente comune dovrà comprendere il valore del digitale e capire come sfruttarlo.

Al giorno d'oggi si può parlare con più persone a distanza, usufruire in diretta di una lezione universitaria, venire a conoscenza in brevissimo tempo di eventi che si svolgono in altri luoghi e riuscire a partecipare, seppur indirettamente, a manifestazioni e proteste. Soprattutto durante l'emergenza sanitaria, dovuta al Covid-19, Internet si è rilevato essenziale, e ancora più importante è diventata tutta la progettazione che vi è dietro i sistemi e le piattaforme digitali che permettono l'utilizzo della rete. Tali tecnologie sono spesso utilizzate da persone che probabilmente non sono a conoscenza di come funziona un computer oppure un semplice sito web; è anche per questo che la progettazione diventa fondamentale: bisogna pensare a sistemi che siano intuitivi e facili da utilizzare, alla portata degli utenti, e che si basino, allo stesso tempo, sull'affidabilità e la professionalità.

Così si può parlare dell'importanza dello User Experience nel mondo moderno. "User Experience" sta a significare "Esperienza Utente"; un'esperienza è tale se le persone provano, tentano, sperimentano realtà significative. Quindi, si ha un'esperienza quando si viene coinvolti intensamente nell'uso di oggetti.

Così lo User Experience Design (nel seguito, UXD) è un criterio di progettazione, ancora poco comune, che mira a creare prodotti che siano il più possibile vicini al mondo degli utenti. Tutto ciò è possibile indagando sui modelli mentali, e le connessioni che si instaurano, nonché testando la navigazione durante l'esperienza dell'utente di fronte al sistema in studio. Grazie alle tecniche sviluppate dai più importanti User Experience Designer, gli utenti sono posizionati al centro del design. Attraverso le interviste, il card sorting, le tecniche di brainstorming e molte altre strategie, verranno estrapolate tante informazioni prodotte direttamente dall'esperienza reale di chi utilizza il sito.

#### 4 Introduzione

La presente tesi si colloca proprio in tale contesto. Essa vuole rappresentare un primo tentativo di valutare l'applicazione delle tecniche di UXD al sito web della Facoltà di Ingegneria dell'Università Politecnica delle Marche. Difatti l'Ateneo ha da poco riorganizzato il proprio sito web, modificando la home page, le pagine collegate ad essa e i vari servizi online. Inoltre, negli ultimi mesi, ha realizzato un intero sito rivolto all'orientamento. Però, a causa dell'assenza di una corretta manutenzione, le pagine web dedicate alle Facoltà dell'Ateneo rendono il sito ancora obsoleto, sia dal punto di vista strutturale sia da quello informativo. Perciò si è pensato di andare incontro ai bisogni degli utenti, e della stessa istituzione, avviando la riprogettazione del sito web della Facoltà di Ingegneria. Principalmente si è voluta definire una nuova architettura delle informazioni e un nuovo design grafico.

L'attività ha avuto inizio con l'analisi del sito web esistente, sia dal punto di vista dei contenuti sia del layout; così è stato realizzato uno schema raffigurante la struttura del sito attuale ed è stato visionato con attenzione il layout delle pagine principali. Contemporaneamente sono stati osservati e studiati altri portali universitari italiani per valutare le soluzioni, al giorno d'oggi, più adottate.

Successivamente, all'interno della progettazione, sono stati coinvolti gli utenti, si è entrati in diretto contatto con i docenti, gli studenti iscritti alle scuole superiori, i genitori e gli studenti iscritti alla Facoltà di Ingegneria, tramite le interviste one to one. L'obiettivo delle domande era comprendere quali fossero gli aspetti da mantenere nel nuovo portale e quali, invece, quelli da modificare o rimuovere completamente.

Agli intervistati, inoltre, è stato chiesto di visionare alcuni siti web di università italiane e di proporre siti di loro gradimento, affinché venissero prese in considerazione approcci il più possibile moderni e considerati gradevoli dagli utenti. Come strumento aggiuntivo sono stati scelti i questionari, compilati solitamente dopo l'intervista, e le creazione delle personas, schede tecniche che riassumono le informazioni estrapolate dalle interviste.

In seguito si è passati alle tecniche di elicitazione, ovvero quelle del free listing e del tree testing. Il loro scopo è di supportare i progettisti nell'organizzazione della struttura dei contenuti più conveniente testandola insieme agli utenti. Queste due tecniche differiscono nel modo di procedere; infatti, la prima permette la definizione delle informazioni che il sito deve contenere, mentre la seconda, testa la reperibilità dei contenuti. Il loro utilizzo combinato ha permesso la realizzazione della nuova architettura delle informazioni del portale di Facoltà.

Il passo successivo è stato quello della creazione dei mockup delle principali pagine che dovrebbero far parte del nuovo sito web. Le bozze presentate sono semplici, schematiche e rappresentano la disposizione dei contenuti presenti in ciascuna pagina.

La presente tesi è strutturata come di seguito specificato:

- Nel Capitolo [1,](#page-10-0) vengono spiegati l'approccio dello User Experience Design, la sua importanza e gli strumenti di cui dispone.
- Nel Capitolo [2,](#page-18-0) vengono valutati i contenuti e il layout dell'attuale sito web della Facoltà di Ingegneria.
- Nel Capitolo [3,](#page-26-0) viene illustrata l'attività di raccolta delle informazioni; svolta con il supporto degli utenti, e viene presentata la corrispettiva documentazione.
- Nel Capitolo [4,](#page-54-0) viene descritto il procedimento con cui si è ottenuta l'alberatura dei contenuti del sito e vengono riportate le proposte degli utenti.
- Nel Capitolo [5,](#page-62-0) viene descritta la realizzazione dei mockup.
- Nel Capitolo [6](#page-70-0) sono presentate le principali nozioni apprese nel corso della realizzazione del progetto.
- Infine, nel Capitolo [7](#page-74-0) vengono riportate le conclusioni del progetto, indicando i suoi possibili sviluppi futuri.

## <span id="page-10-0"></span>User Experience Design

L'autentico valore dello User Experience Design risiede nel suo processo dinamico, perché segue l'evoluzione tecnologica, e nella sua natura multiforme, che interviene nell'ambito dell'esperienza individuale, dei sentimenti e delle emozioni. Sono proprio tali caratteristiche che permettono ad esso di essere una materia applicabile in qualsiasi ambito della vita umana.

## <span id="page-10-1"></span>1.1 Il valore dello User Experience Design

L'esperienza utente, ovvero la user experience (UX, in breve), vuole comprendere ciò che le persone provano nel momento in cui interagiscono con un prodotto o un qualsiasi altro servizio che sia online oppure offline. Dunque, la percezione dell'utente rispetto al prodotto in termini di utilità, facilità di utilizzo e realizzazione dei propri bisogni è un tassello importante che permette di costruire una realtà, o meglio un'esperienza, quanto più soddisfacente possibile. Difatti, il termine "esperienza" si riferisce alle emozioni che gli utenti provano nell'utilizzo dei prodotti, ed è proprio nelle emozioni positive il segreto per creare prodotti vincenti.

Il primo ad aver introdotto questo concetto è stato Donald Norman, circa trent'anni fa, il quale afferma che: «Il primo requisito per un'esperienza d'uso esemplare è quello di soddisfare le esatte esigenze del cliente, senza problemi o preoccupazioni. Poi vengono la semplicità e l'eleganza, che realizzano prodotti che sono una gioia da possedere, una gioia da usare. La vera esperienza d'uso va ben oltre il dare al cliente ciò che dice di volere, o il fornire funzioni di checklist. Per ottenere un'esperienza utente di alta qualità nell'offerta di un'azienda, è necessaria una fusione senza soluzione di continuità dei servizi di diverse discipline, tra cui l'ingegneria, il marketing, il design grafico, industriale e dell'interfaccia.» [\[1\]](#page-76-1).

Lo scenario oggi risulta molto complesso, le persone si interfacciano quotidianamente con tecnologie in persistente evoluzione, che tante volte vengono abbandonate poiché contorte da adoperare oppure da navigare. Perciò, non si può far a meno di garantire agli utilizzatori una user experience straordinaria, che li coinvolga nel modo più positivo possibile. Investire nella UX produce risultati concreti come, l'aumento delle entrate, della fidelizzazione del cliente e della produttività dell'azienda

#### 8 1 User Experience Design

e, al tempo stesso, la diminuzione dei costi e dei tempi di sviluppo. Emerge chiaramente che l'investimento in questa materia rappresenta un vantaggio finanziario, per aziende di tutte le dimensioni e in tutti i settori. Si può quindi affermare che:

- dalla UX può dipendere l'impressione che gli utenti si fanno di un prodotto o di un'azienda;
- la UX può differenziare un prodotto dai suoi competitor;
- la UX è responsabile della probabilità o meno che un utente tornerà ad utilizzare un determinato prodotto.

Concretamente, la user experience è una materia multidisciplinare (Figura [1.1\)](#page-11-0), un affascinante mix di design, psicologia e business che investe una varietà di strumenti e metodi della progettazione, tra cui:

- l'architettura dell'informazione;
- l'interaction design;
- la content strategy;
- l'usabilità;
- la user research.

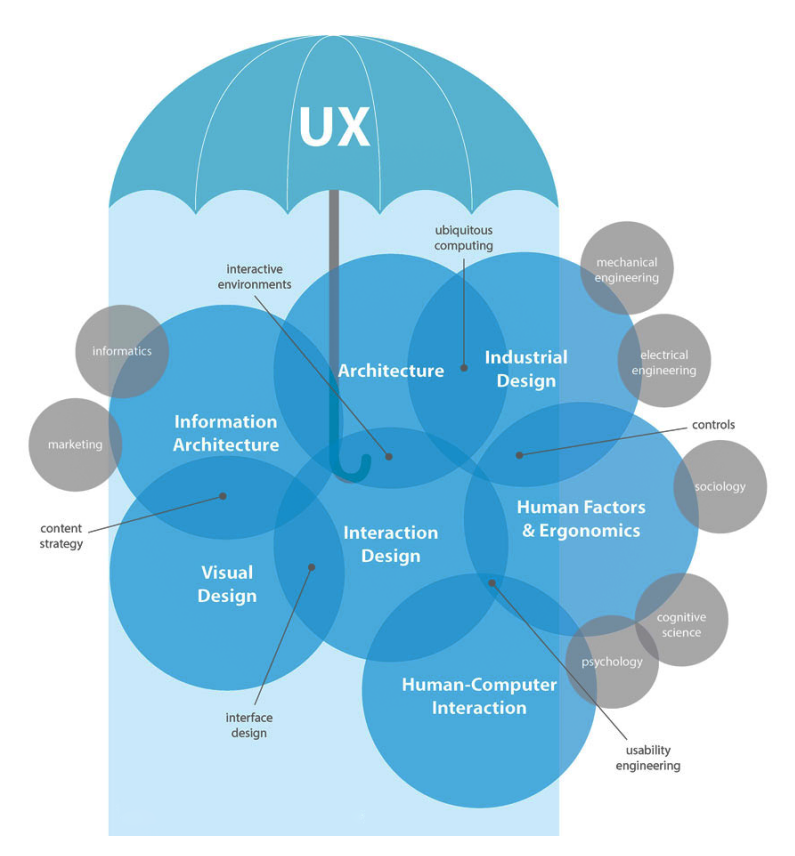

<span id="page-11-0"></span>Figura 1.1. Le discipline della UX

## <span id="page-12-0"></span>1.2 Il ruolo chiave dell'utente

La maggior parte delle aziende sa che nell'ideazione di un servizio è cruciale tener conto dell'esperienza dell'utente digitale, ovvero della semplicità e della soddisfazione con cui egli adopera un sistema interattivo. Infatti, è proprio la UX uno dei principali fattori che hanno determinato il successo delle App più diffuse al mondo, come Spotify, Uber o Amazon. Ma realizzare un processo efficace pensato per le persone non è semplice. Soprattutto non lo è definire gli obiettivi nella progettazione di un prodotto digitale. Perciò entra in gioco lo User Experience Design (UXD, in breve), un vero e proprio processo iterativo che tiene conto dell'utente e del suo bagaglio esperienziale. È un approccio completamente innovativo dove le persone diventano i veri protagonisti del progetto. Ciò che distingue quest'approccio da quello utilizzato dai mercati tradizionali, dove le decisioni vengono prese dall'alto e seguono una struttura piramidale, è il coinvolgimento dell'utente finale, dalla prima fase di elaborazione del prodotto, tramite l'ascolto attento delle sue esigenze. Le persone, tramite lo User Experience Design, diventano i veri esperti permettendo, così, alla società di cogliere nuove opportunità e di accelerare il processo creativo. Affinché il metodo funzioni, dunque, bisogna tener conto dei vari aspetti dell'esperienza d'uso dell'utente nella sua totalità, come:

- i suoi propositi, ovvero i motivi per cui egli dovrebbe utilizzare il prodotto;
- le sue necessità, da soddisfare attraverso specifiche caratteristiche del prodotto;
- l'ambito d'uso, cioè l'ambiente in cui l'utente interagisce;
- le sue impressioni, sia positive che negative, durante le sessioni di utilizzo del prodotto.

Risulta evidente come molte volte, per cogliere tutti questi aspetti complessi, è necessario lavorare accanto alle persone all'interno del loro ambiente. La UXD, per ottenere un prodotto a misura d'utente si avvale di metodologie e strumenti ben precisi.

Tutto ciò è molto ben evidenziato dal diagramma di Jesse Jame Garrett [\[13\]](#page-76-2), che rappresenta il modo di procedere dello User Experience Design (Figura [1.2\)](#page-13-1). In esso cinque piani diversi, ma strettamente legati tra loro, vanno a scomporre il processo di progettazione nei suoi elementi costituitivi, così da comprendere meglio il problema nel suo complesso. Nel caso di un sito web si ha:

- La forma, la quale comprende la progettazione visuale del sito, fatta di immagini e testi; essa sarà il prodotto finale.
- Lo scheletro, che definisce il posizionamento degli elementi nell'interfaccia, dunque rende la struttura concreta.
- La struttura, che dà forma all'obiettivo definendo come gli utenti arrivano ad una determinata pagina e dove possono andare dopo.
- L'obiettivo, il quale trasforma la strategia in requisiti, definendo quali caratteristiche dovrà includere il sito per soddisfare le necessità degli utenti.
- La strategia, come il punto di partenza del progetto, dove ci si domanda cosa vogliono gli utenti.

Su ogni layer, le questioni che bisogna affrontare diventano un po' meno astratte e un po' più concrete. Sul piano più basso, non interessa affatto la forma finale del

#### 10 1 User Experience Design

sito; interessa solo come esso si inserirà nella nostra strategia (pur soddisfacendo le esigenze degli utenti). Sul piano più alto, ci si preoccupa solo dei dettagli più concreti dell'aspetto del sito. Piano per piano, le decisioni che bisogna prendere diventano un po' più specifiche e coinvolgono livelli di dettaglio più fini.

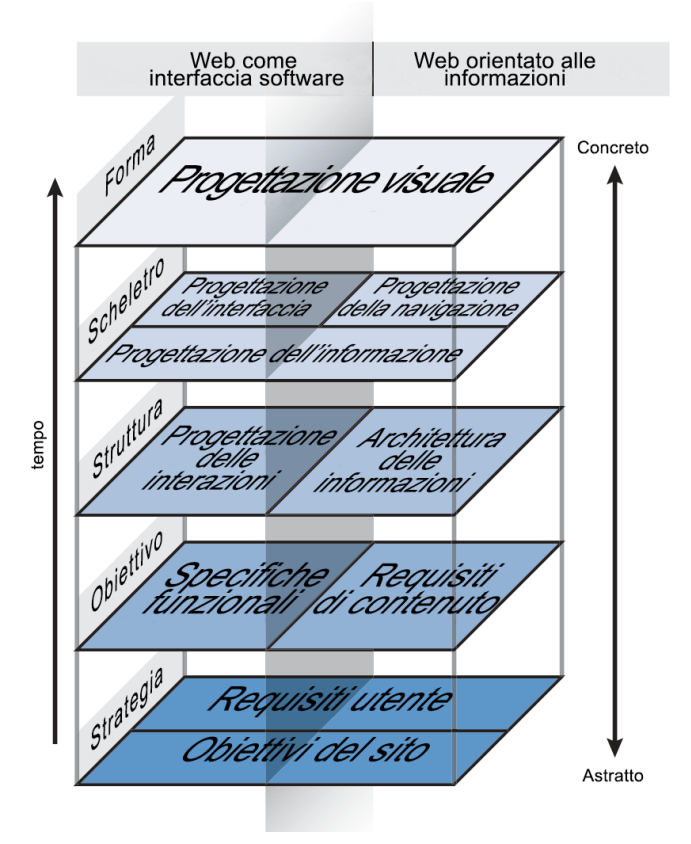

<span id="page-13-1"></span>Figura 1.2. Diagramma di Garrett

## <span id="page-13-0"></span>1.3 Progettare con gli utenti

Le persone considerate nel processo di User Experience Design possono essere divise in due gruppi:

- gli utenti finali, i quali utilizzeranno il prodotto;
- gli stakeholder, ovvero coloro che sono direttamente coinvolti nella realizzazione del progetto.

Tre sono gli ambiti distinti nei quali le persone possono essere coinvolte attivamente durante la progettazione. Le tre fasi hanno momenti di attuazione diversi (lo mostra la Figura [1.3\)](#page-14-2) e vengono dettagliatamente descritti nelle successive sottosezioni.

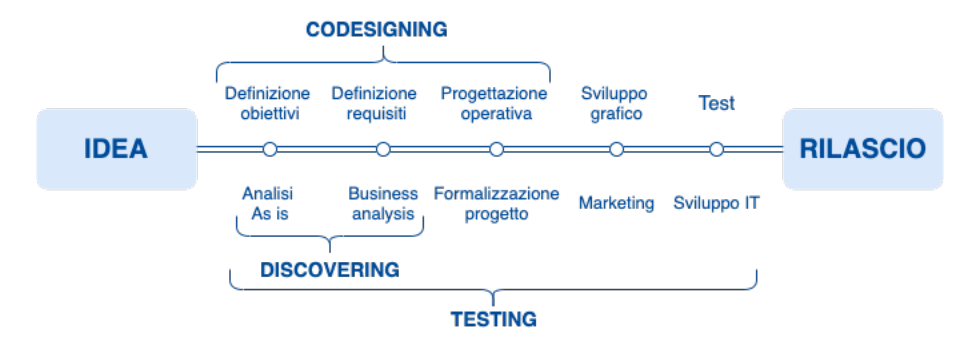

<span id="page-14-2"></span>Figura 1.3. Discovering, codesigning e testing.

### <span id="page-14-0"></span>1.3.1 Discovering

Il discovering è effettuato nella prima fase di progettazione, dove gli utenti sono coinvolti per comprendere i loro bisogni e, contemporaneamente, vengono definiti gli obiettivi di business. Le tecniche da poter utilizzare in questa fase sono tante:

- *Interviste one to one*; pur essendo il metodo più classico, esse sono molto utilizzate perchè permettono di costruire un rapporto diretto con le persone, approfondendo le loro inclinazioni personali e il loro modo di navigare il sito.
- Indagini contestuali; le persone vengono osservate nel loro contesto di riferimento, ovvero nel luogo in cui interagiscono con il prodotto.
- Focus group; ovvero interviste a gruppi omogenei, dove le persone hanno qualcosa in comune tra loro. L'intervista è guidata da un facilitatore, il quale deve essere capace di focalizzare la discussione su tematiche ben precise, in modo tale da far emergere ambizioni e problemi.
- Diari e cultural probes; sono tra le tecniche meno tradizionali; alle persone viene chiesto di raccontare, su un diario o tramite le cultural probe (un kit di vari strumenti), la loro quotidianità in rapporto all'oggetto di studio.
- Questionari; sono il mezzo più immediato per recuperare informazioni, ma sono svantaggiosi perché raramente forniscono nuove idee o soluzioni innovative.

Tecniche come l'intervista one to one e i questionari, permettono di adoperare una strategia utile, basata sulla creazione delle personas (o personaggi). Ovvero, delle vere e proprie descrizioni di utenti-tipo che permetteranno al team progettuale, durante tutti gli step di realizzazione, di non distogliere l'attenzione dai bisogni e dai desideri degli utenti finali.

## <span id="page-14-1"></span>1.3.2 Codesigning

Il codesign è la fase successiva al discovering, ed è focalizzata su argomenti astratti, come gli obiettivi di progetto, oppure su aspetti concreti, che riguardano la funzionalità del sito. L'esperto di User Experience, in questa fase, essendo consapevole di quali servizi non funzionano e del livello di difficoltà di navigazione del sito, procede nella realizzazione dello stesso coinvolgendo le persone, per produrre idee e soluzioni, tramite le tecniche di brainstorming e di elicitazione. Le prime consistono in

#### 12 1 User Experience Design

attività simili a giochi creativi, dove si raggiungono idee e soluzioni in tempi molto rapidi. Le altre, invece, sono più complesse e permettono di comprendere i modelli mentali delle persone e come strutturare il sito.

Le tecniche di brainstorming sono molte; la più conosciuta è la tecnica JK, o anche diagramma di affinità, dove i partecipanti pensano agli obiettivi per loro importanti e li scrivono su dei post-it, il cui colore esprime l'indice di importanza. In seguito, i post-it vengono raggruppati per aree tematiche e denominati in modo preciso. Infine, a ciascun gruppo, verrà dato un voto e i più apprezzati verranno posti come obiettivi del progetto. Un ulteriore esempio è la tecnica "Dividi cento euro" , un sistema intuitivo che permette di esplicitare il livello di priorità dei servizi da implementare all'interno del sito. A tal proposito, viene chiesto ai partecipanti di distribuire una somma ideale di cento euro tra i servizi presenti.

Mentre le tecniche di brainstorming sono molteplici, quelle di elicitazione sono due. Più specificamente, esse sono:

- Il card sorting; ai partecipanti, vengono forniti dei cartoncini sui quali sono stati scritti i nomi di tutte, o di parte, delle aree del sito. Nel card sorting chiuso le persone trovano gli argomenti organizzati su una parete o un tavolo e il loro compito è sistemare le voci delle sottocategorie nel contenitore che ritengono più appropriato. Nel card sorting aperto i partecipanti hanno in mano tutte le sezioni del sito e dovranno organizzarle secondo la propria logica.
- $\bullet$  Il free listing; ai partecipanti viene chiesto di elencare i contenuti che si aspettano di trovare all'interno della categoria assegnata, formando l'architettura delle informazioni, che potrà, eventualmente, essere raffinata attraverso l'utilizzo di altre tecniche.

## <span id="page-15-0"></span>1.3.3 Testing

La fase di testing, seppur presentata alla fine, non è l'ultimo passo da compiere prima del rilascio del prodotto. Questa deve essere svolta dall'inizio fino al termine del progetto. È una fase delicata, che si occupa di porre le persone di fronte al prodotto e di studiare le loro reazioni, in modo tale che ci si possa accorgere in tempo delle migliorie da effettuare. Steve Krug [\[14,](#page-76-3) [15\]](#page-76-4) suggerisce delle regole semplici per ottenere buoni risultati nella fase di testing:

- Testare anche un solo utente è 100 volte meglio che non testarne nessuno. Il test dà sempre risultati. Anche il peggior test con l'utente sbagliato mostra possibili miglioramenti da apportare al sito.
- Testare un solo utente all'inizio del progetto è meglio che testarne 50 verso la fine. Molti credono che il test debba essere una questione impegnativa. Ma se lo concepiamo come tale, non lo faremo abbastanza tempestivamente o sufficientemente spesso da poterne trarre la massima efficacia.
- L'importanza di reclutare utenti rappresentativi è sovrastimata. Il motto è "reclutare in scioltezza".
- Lo scopo del test non è provare a confutare una teoria: è dare forma al nostro giudizio. Alla gente piace pensare che un test possa provare che "a" è meglio di "b". Un test non fornisce risposte inestimabili; queste insieme

al nostro fiuto e alla nostra esperienza ci renderanno più facile una scelta saggia tra "a" e "b".

- Testare è un processo iterativo. Non è una cosa che facciamo una volta sola; è necessario ricorsivamente testare e aggiustare.
- Niente batte una reazione dal vivo. I test online sono comodi, ma nessuno ci dirà se davanti a quel link da cliccare l'utente ha esitato un secondo o ha alzato un sopracciglio.

## <span id="page-18-0"></span>Analisi del sito attuale della Facoltà di Ingegneria

In questo capitolo viene esaminato l'attuale sito della Facoltà di Ingegneria tramite la scomposizione dei contenuti e del layout, tale analisi permetterà di costruire una base solida per ottenere un re-design di qualità.

## <span id="page-18-1"></span>2.1 Aspetti introduttivi

Per ristrutturare un sito web esistente applichiamo l'analisi dell'AS IS. Questo termine deriva dall'inglese e significa "così com'è". Durante quest'analisi viene stilato un documento descrittivo, il quale riporta cos'è visibile, attualmente, online. Tutto ciò serve al team di progetto per estrarre gli elementi di partenza e per confrontare il sito originale con quello finale. Per iniziare basta seguire alcuni semplici passi:

- 1. prima di tutto è bene ottenere, tramite la navigazione, un grado di conoscenza approfondito della struttura del sito, della sua logica, di quali servizi predispone e di come funzionano;
- 2. bisogna stabilire i punti di forza e di debolezza del sito tramite la SWOT analysis;
- 3. è necessario arricchire l'analisi con dati provenienti da altri sistemi, come interviste e questionari.

Per realizzare un sito di qualità il Modello Polillo [\[18\]](#page-76-5) definisce sette caratteristiche da valutare nel documento descrittivo, quali:

- L'architettura, cioè come il sito è strutturato in funzione dei suoi contenuti informativi.
- La comunicazione, ovvero la linearità con cui il sito esprime il suo fine e la sua coerenza grafica.
- La funzionalità, la quale comprende l'insieme delle funzioni che il sito propone ai propri utenti.
- I contenuti informativi, cioè il livello della loro affidabilità e comprensibilità.
- La gestione, che misura l'efficienza del sito durante la sua operatività.
- L'accessibilità, che valuta gli aspetti che permettono a tutti di accedere rapidamente e senza problemi al sito.
- 16 2 Analisi del sito attuale della Facoltà di Ingegneria
- L'usabilità, che si basa su tutte le altre caratteristiche, tramite cui si vuole intendere tutto ciò che rende il sito facile e gradevole da usare.

Il documento prende forma nel momento in cui ci si pongono degli importanti interrogativi sulle caratteristiche appena descritte. Le domande sono tante e alcune potrebbero essere:

- La struttura informativa del sito è adeguata?
- La home page comunica chiaramente gli obiettivi del sito?
- La grafica del sito rispecchia l'immagine dell'istituzione?
- Le funzioni del sito sono corrette?
- L'informazione è adeguata, pertinente, affidabile e aggiornata?
- L'uso del sito è adeguatamente monitorato?
- Il sito è accessibile con ogni browser?
- Il sito è confortevole e ben accetto all'utente?

Per rendere il documento descrittivo completo di tutte le informazioni che riguardano il sito, oltre ad inserire lo studio sull'organizzazione dei suoi contenuti e del suo layout, è consigliabile inserire anche l'analisi dettagliata delle statistiche sugli utenti che accedono al sito. Gli strumenti adoperati per attuare il monitoraggio sui visitatori sono tanti; tra i più importanti possiamo trovare Google Analytics, un tool gratuito messo a disposizione da Google.

## <span id="page-19-0"></span>2.2 Organizzazione dei contenuti

In molti portali, soprattutto di enti pubblici, si riscontra un aumento esponenziale delle informazioni pubblicate: più o meno indispensabili, più o meno recenti, dedicate a diversi tipi di visitatori, che convivono tutte insieme nello stesso ambiente. Tale sovraccarico crea una sorta di "inquinamento da informazioni" che rende, spesso, impossibile arrivare al contenuto davvero rilevante per l'utente. All'accumulo indiscriminato di informazioni va contrapposta una gestione ragionata dei contenuti, che non significa scrivere e pubblicare meno novità, ma ordinare e filtrare all'occorrenza tutti i contenuti collegati tra loro.

L'architettura delle informazioni svolge un ruolo fondamentale in ogni applicazione web, essa permette, infatti, l'organizzazione, logica e semantica, dei dati e dei contenuti destinati alla fruizione rendendo il sistema digitale usabile e facilmente accessibile dall'utente finale.

Nella Figura [2.1](#page-20-1) viene riportata la struttura dell'intero sito della Facoltà di Ingegneria a partire dalle principali voci del menù di navigazione presente nella home page.

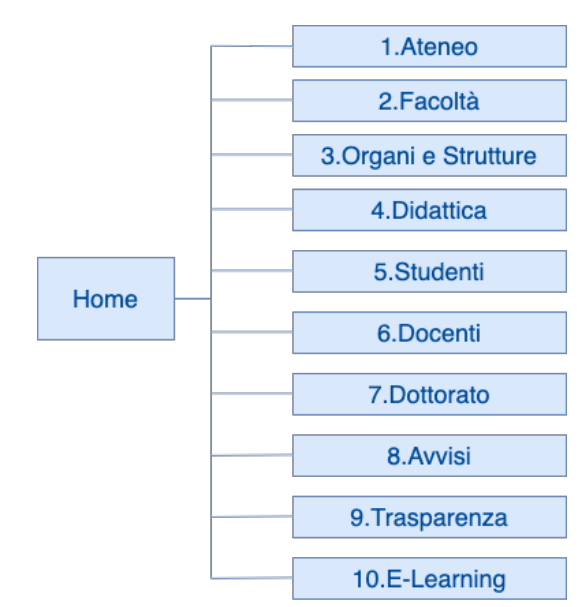

<span id="page-20-1"></span>Figura 2.1. Struttura dell'attuale sito della Facoltà di Ingegneria.

Le sezioni da poter esplorare sono dieci, le uniche non analizzate saranno "Ateneo" , "Studenti" ed "E-Learning", in quanto si sa che:

- La voce "Ateneo" rimanda alla home page del sito dell'Università Politecnica delle Marche.
- La voce "Studenti" rimanda a "Servizi Studenti" del sito dell'Università Politecnica delle Marche.
- La voce "E-Learning" mostra tre link dedicati alle piattaforme utilizzate dall'Ateneo.

### <span id="page-20-0"></span>2.2.1 Facoltà

La voce "Facoltà" (mostrata in Figura [2.2\)](#page-21-2) ha otto figli che rappresentano, nel loro insieme, tutti i contenuti per contattare e raggiungere la struttura.

18 2 Analisi del sito attuale della Facoltà di Ingegneria

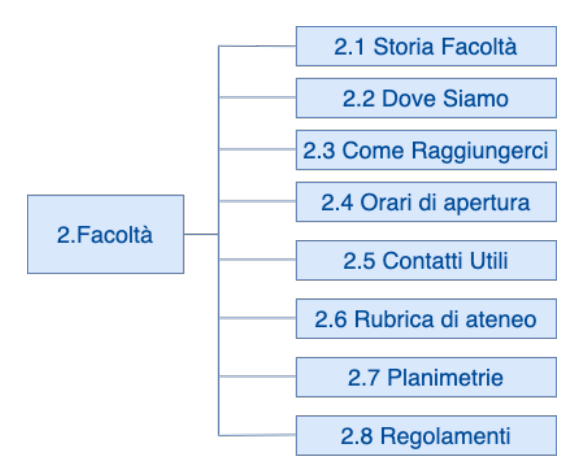

<span id="page-21-2"></span>Figura 2.2. La struttura della voce "Facoltà".

## <span id="page-21-0"></span>2.2.2 Organi e Strutture

La voce "Organi e Strutture" (Figura [2.3\)](#page-21-3) presenta dieci figli che mostrano all'utente le rappresentanze principali della Facoltà e gli organi che la compongono. Dal Figlio "3.6 Dipartimenti" si possono raggiungere i singoli siti dei dipartimenti di Facoltà, mentre dal Figlio "3.8 Centri di Servizio" è possibile arrivare ai servizi offerti dalla Facoltà, come le biblioteche (CAD), i servizi informatici (CSI), il supporto linguistico (CSAL) e il centro sportivo (CUS).

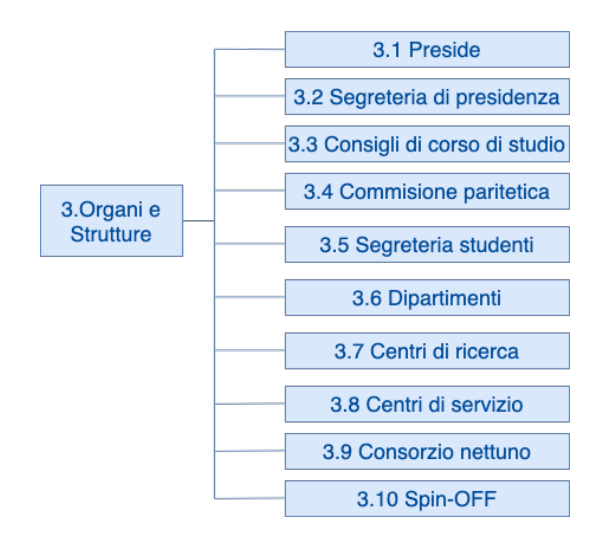

<span id="page-21-3"></span><span id="page-21-1"></span>Figura 2.3. La struttura della voce "Organi e Strutture".

## 2.2.3 Didattica

"Didattica" (mostrata nella Figura [2.4\)](#page-22-1) è la voce con più figli; in essa, le voci "4.17 Cicli di seminari" e "4.18 Viaggi di istruzione" risultano in costruzione.

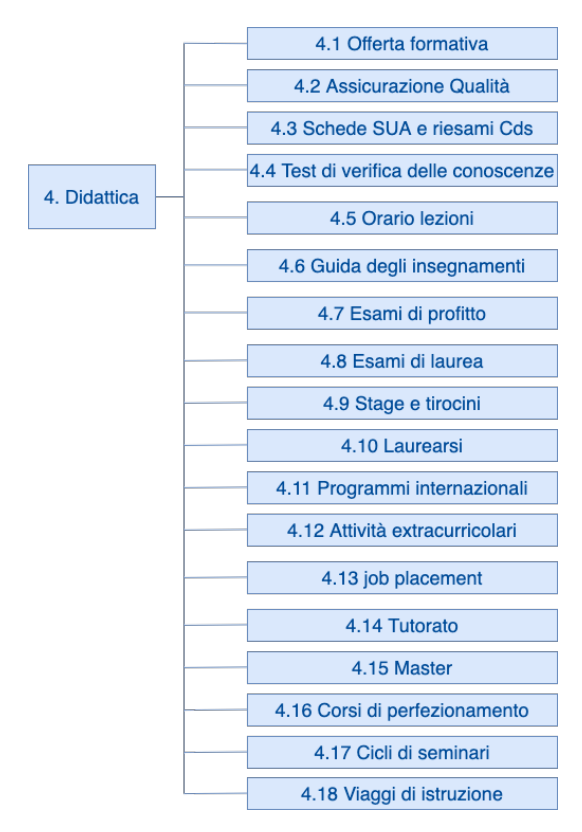

<span id="page-22-1"></span>Figura 2.4. La struttura della voce "Didattica".

### <span id="page-22-0"></span>2.2.4 Docenti

"Docenti" presenta cinque figli, due dei quali, "6.3 Altri incarichi di supporto alla didattica" e "6.5 Ricerca e sviluppo", sono in costruzione (Figura [2.5\)](#page-22-2).

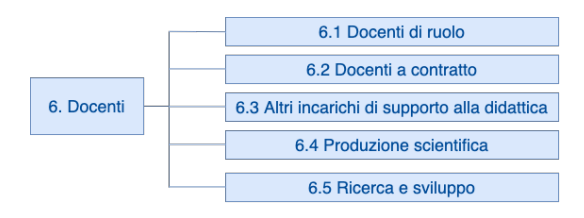

<span id="page-22-2"></span>Figura 2.5. La struttura della voce "Docenti".

20 2 Analisi del sito attuale della Facoltà di Ingegneria

## <span id="page-23-0"></span>2.2.5 Dottorato

La voce "Dottorato" ha quattro figli; in ogni figlio ci sono le offerte didattiche e i regolamenti dei singoli corsi di dottorato disponibili in Facoltà (Figura [2.6\)](#page-23-3).

|              | 7.1 Scuola in Scienze dell'Ingegneria |
|--------------|---------------------------------------|
| 7. Dottorato | 7.2 Corso in Ingegneria Industriale   |
|              | 7.3 Corso in Ingegneria dell'Inf.     |
|              | 7.4 Corso in Ingegneria Civile        |

<span id="page-23-3"></span>Figura 2.6. La struttura della voce "Dottorato".

## <span id="page-23-1"></span>2.2.6 Avvisi

La voce "Avvisi" dispone di otto figli, la maggior parte dei quali rimanda ad informazioni replicate oppure a pagine vuote (Figura [2.7\)](#page-23-4).

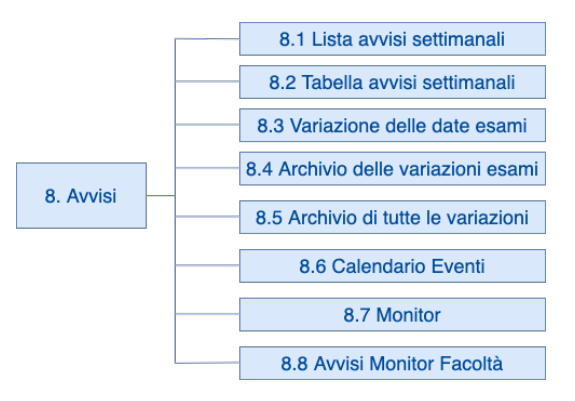

<span id="page-23-4"></span>Figura 2.7. La struttura della voce "Avvisi".

## <span id="page-23-2"></span>2.2.7 Trasparenza

Nella voce "Trasparenza" ci sono tre figli (Figura [2.8\)](#page-23-5).

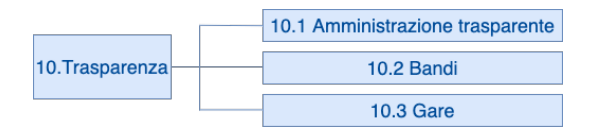

<span id="page-23-5"></span>Figura 2.8. La struttura della voce "Trasparenza".

## <span id="page-24-0"></span>2.3 Organizzazione del layout

Per ottenere una piattaforma web efficace dal punto di vista della comunicazione è necessario sfruttare al meglio il layout, cioè disporre nel miglior modo possibile tutti gli elementi in ogni pagina del sito. Una pagina non è un banale contenitore da riempire con informazioni a caso, ma uno strumento ben progettato, tramite testi, colori e animazioni, che l'utente utilizza per orientarsi senza molte difficoltà. Chi visualizza una pagina web deve capire subito dove si trova e che cosa può fare, senza doverci pensare. Nella mente del visitatore non devono sorgere domande sull'interfaccia, sulla struttura del sito e sulle caratteristiche dei componenti della pagina.

Solitamente la home page è la pagina letta da quasi tutti i visitatori ed è anche quella con la maggior percentuale di accessi al sito. La home page del nostro sito di interesse e la sua ristrutturazione sono mostrate nella Figura [2.9.](#page-25-0)

Le aree evidenziate nella home page sono le seguenti:

- 1. Primo scroll: è quello che l'utente vede quando accede.
- 2. Logo: logo dell'Università Politecnica Delle Marche e foto della Facoltà di Ingegneria.
- 3. Menù di navigazione: permette l'accesso alle sezioni principali del sito.
- 4. **Icone lingua**: consentono la visualizzazione del sito in lingua italiana o inglese.
- 5. Slider: permette lo scorrimento di immagini relative ad eventi o notizie importanti della Facoltà.
- 6. News: fornisce una selezione di notizie inerenti alla Facoltà di Ingegneria.
- 7. Collegamenti veloci: comprende link a funzionalità utili.
- 8. Avvisi: visualizza gli avvisi di Facoltà tramite scorrimento.
- 9. Footer: sezione dedicata ai contatti e agli indirizzi; qui è possibile cambiare anche il colore della visualizzazione della pagina in nero, blu, oppure standard.

<span id="page-25-0"></span>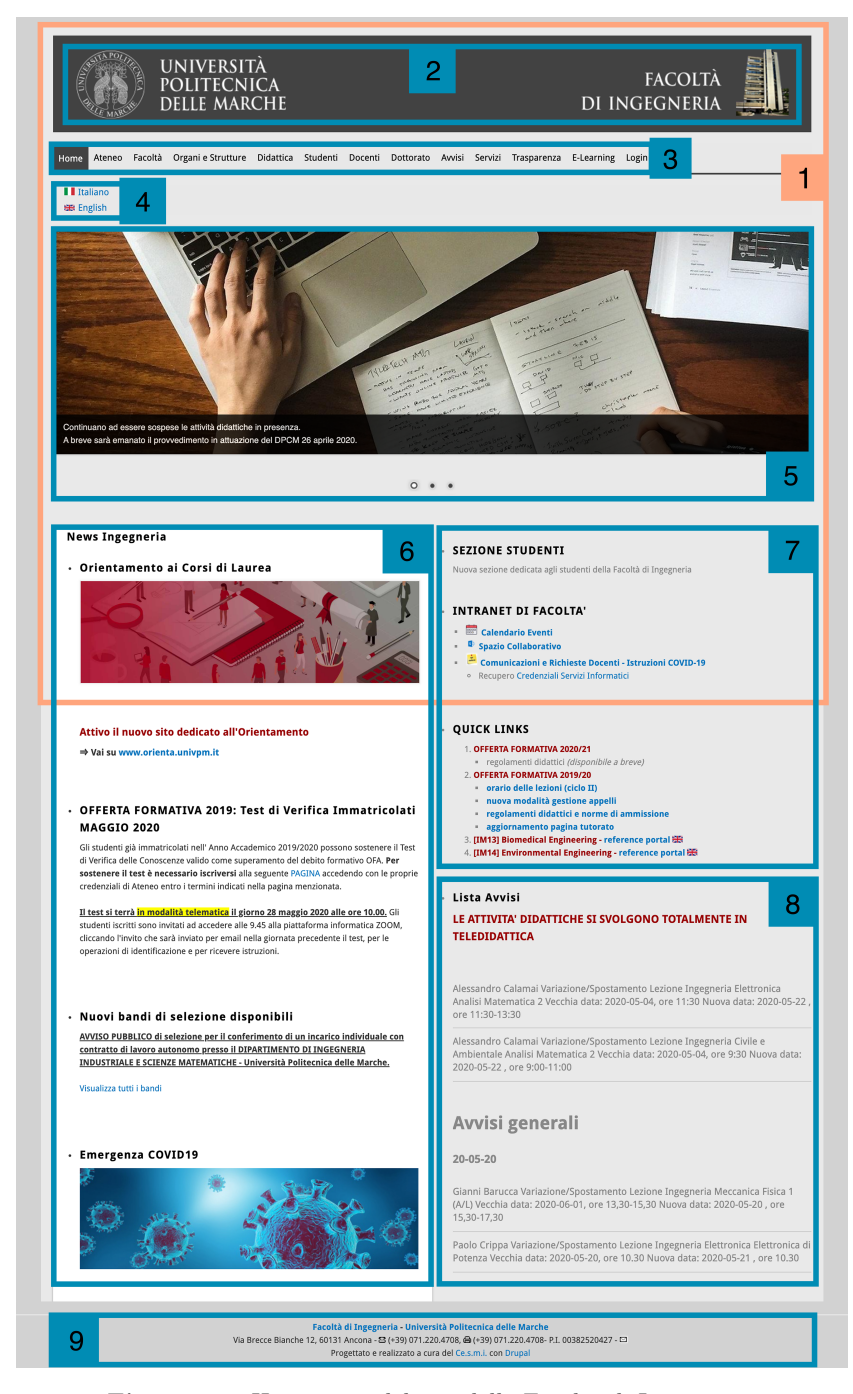

Figura 2.9. Home page del sito della Facoltà di Ingegneria.

## <span id="page-26-0"></span>Descrizione delle interviste

In questo capitolo saranno analizzate le strategie di raccolta delle informazioni utilizzate per la ristrutturazione del sito di Facoltà. Verranno, poi, presentate le interviste fatte agli utenti, i questionari e le personas, ovvero i prospetti riassuntivi emersi dalla ricerca.

## <span id="page-26-1"></span>3.1 Strategie della UXD

I dati ottenuti dall'analisi svolta nel precedente capitolo aiutano il progettista ad inquadrare le prestazioni del sito esistente e a stabilire alcuni obiettivi volti al miglioramento di determinate aree del sito. Tali dati, in questa fase, verrano integrati coinvolgendo l'utente finale e gli stakeholder. Le soluzioni migliori , ovvero quelle più facili ed economiche da costruire e mantenere, sono quelle ipotizzate durante la collaborazione con le persone che effettivamente utilizzano il sito. Un approccio così pensato permette di allontanarsi dalle proprie convinzioni, impedendo decisioni catastrofiche di progettazione, e pone al centro dell'attenzione i sentimenti e le necessità dell'utente finale. La raccolta delle informazioni può avvenire attraverso le interviste, i questionari, le indagini contestuali, le interviste di gruppo o focus group, i diari o cultural probes o altri metodi, ciascuno dei quali ha i suoi pro e i suoi contro.

Ogni tecnica generalmente produce dati quantitativi o qualitativi. I primi sono dati statistici, provenienti, ad esempio, dai questionari, i quali ci consentono di catturare un'istantanea di una popolazione di utenti, ma sono difficili da interpretare.I dati qualitativi, mentre, descrivono le caratteristiche dell'oggetto in studio e forniscono dettagli sul comportamento umano, le emozioni e le caratteristiche della personalità. Tutte informazioni essenziali per la progettazione di un prodotto che si adatterà effettivamente alla vita dell'utente. Gli approcci di ricerca quantitativa e qualitativa possono essere estremamente efficaci in combinazione tra loro. Difatti i metodi qualitativi danno una spiegazione ai dati statistici specificandoli nel dettaglio, mentre i dati statistici danno spessore agli elementi emersi dalla ricerca qualitativa. Tutte le informazioni raccolte, in ogni caso, serviranno a contribuire al re-design del sito web di Facoltà affinché le proprietà positive del sito vengano messe in risalto. Solitamente la scelta per la strategia più appropriata da utilizzare

#### 24 3 Descrizione delle interviste

viene presa tenendo conto una serie di fattori, come le tempistiche, le possibilità e la capacità dei progettisti, così da massimizzare le risorse a disposizione e ridurre, quanto più possibile, i costi.

## <span id="page-27-0"></span>3.1.1 Tecniche utilizzate

Le interviste one to one sono un ottimo strumento di indagine, perché danno la possibilità di raccogliere molte indicazioni e feedback qualitativi. Il loro utilizzo permette di ottenere un scenario più completo per la buon riuscita del progetto, in quanto forniscono informazioni sugli obiettivi di realizzazione, i requisiti di business e gli attributi chiave per gli utenti.

Il numero di persone da intervistare varia in base al contesto e sarebbe opportuno raggiungere tutte quelle tipologie di utenza che utilizzano il sito web. La difficoltà sta nell'interpretare le parole degli intervistati che, spesso, non sono esperti di usabilità, grafica e interazione. D'altronde le persone si esprimono sinceramente e si ottiene una valutazione reale del sito. Le interviste possono essere svolte dal vivo, al telefono o via Skype, e possono essere di varie tipologie:

- Interviste strutturate; all'intervistato vengono poste delle domande a risposta chiusa.
- Interviste "naturali"; sono le più flessibili e diffuse; permettono all'utente di descrivere liberamente la propria esperienza tramite dei quesiti aperti.
- Storytelling; l'intervistato è invitato, tramite poche domande aperte, a raccontare una serie di eventi e processi che incidono sulla sua personale esperienza. Essendo una tecnica estremamente libera, presenta lo svantaggio di fornire dati privi di standard e più complessi da elaborare.
- Analisi dei task; è una tecnica creativa, dove l'intervistato spiegherà, disegnando su una lavagna, come si comporta in un determinato processo di navigazione.

Il compito dell'intervistato è molto delicato; egli deve raccogliere molto materiale praticando l'ascolto dell'utente, tutto ciò tenendo la conversazione viva sulla giusta direzione.

In questo caso di studio, si è scelto di operare tramite le interviste naturali contattando le persone tramite Skype, dal momento che siamo in lockdown a causa della pandemia provocata dal Covid-19. Pur perdendo il contatto fisico si sono potute studiare le reazioni dell'utente registrando l'audio e lo schermo su cui è stata effettuata la navigazione. Le tipologie di utente raggiunte sono state diverse, tra cui docenti, studenti iscritti, studenti delle superiori e genitori con figli in ingresso al mondo universitario. Ogni figura è stata presa in considerazione affinché potesse esporre le proprie esigenze. In seguito, per potenziare i dati ottenuti dalle interviste, gli studenti iscritti e quelli futuri sono stati invitati a compilare dei questionari online per misurare quanto il servizio offerto si avvicina alle aspettative dell'utente. Solo al termine della ricerca è stato possibile realizzare la tecnica delle personas, ovvero la costruzione di personaggi fittizi, ma dalle caratteristiche così vivide e reali da consentire di avere sempre ben presenti gli utenti per cui si sta progettando.

Una delle tecniche più utilizzate per descrivere le personas è l'utilizzo di una sorta di carta d'identità che raggruppa tutte le caratteristiche di un utente tipo. Per realizzarla basta seguire alcune semplici istruzioni:

- Bisogna identificare i profili di utenti che presentano caratteristiche simili: ciascun raggruppamento può essere raccontato come un singolo personaggio.
- Si assegna un ritratto e un nome ad ogni personaggio; si indica il suo ruolo o la sua professione e si sceglie un aggettivo identificativo che faccia capire la sua attitudine. Si può aggiungere alla fine una citazione che più lo rappresenta.
- Si riflette sul profilo che si vuole delineare descrivendo le sue attività principali nel corso di una giornata e le sue esigenze.
- Si completa il profilo aggiungendo la lista di obiettivi e aspirazioni che caratterizzano questo gruppo di persone, e la lista di ostacoli che impediscono il raggiungimento dei loro obiettivi.

#### <span id="page-28-0"></span>3.1.2 I template

Di seguito verranno mostrati i template utilizzati per realizzare la gestione delle interviste agli utenti, il template del questionario e quello per la creazione delle personas.

#### Il template dell'intervista

Il template dell'intervista utilizzato nella fase di ricerca con gli utenti ha subito delle variazioni a seconda delle tipologie di utente a cui è stato sottoposto. Di seguito sono presentate le domande poste agli studenti iscritti alla Facoltà di Ingegneria.

- Parliamo un po' di te; quali sono i tuoi interessi?
- Accedi al sito? Con quale frequenza?
- Utilizzi spesso il portale? Quali sono i motivi che ti spingono a visitarlo?
- In genere quando accedi cosa fai?
- Quali voci utilizzi maggiormente in questo menù?
- Usi smartphone o tablet per accedere al portale?
- E nel cercare le informazioni come ti trovi?
- Le parole chiave dei menù riescono a chiarirti come sono suddivisi i contenuti nel sito, oppure no?
- Della home page, cosa cattura subito la tua attenzione?
- Le notizie che vedi sono importanti per te?
- Hai mai utilizzato i quick link?
- Se ti chiedessi di andare a trovare le sessioni di esame? È facile?
- Leggi la lista avvisi?
- Hai mai provato a cercare un libro della biblioteca?
- Hai mai cercato informazioni per studiare l'inglese con i corsi offerti dall'università?
- Riesci a trovare un docente?
- Hai mai visitato l'area "Job placement"?
- Hai mai visto la sezione E-learning? Eri a conoscenza di EduOpen?
- Hai mai avuto difficoltà per trovare i risultati degli esami?
- Dove cercheresti il manifesto degli studenti?
- Hai mai visualizzato le news di ateneo?
- Se cerchi qualcosa e non lo trovi cosa fai?

#### 26 3 Descrizione delle interviste

- Ti piacerebbe uno strumento di ricerca interno al sito?
- E il sito così com'è cattura la tua attenzione sul mondo universitario e dell'ingegneria? C'è qualche pecca? Qualcosa che manca?
- C'è qualche sito che hai visionato che ha qualche funzionalità particolare, un modo di esposizione dei contenuti, oppure una grafica accattivante che ti è rimasta impressa e vorresti farmi vedere, o consigliare per qualche miglioria futura?
- Ti faccio vedere due siti: come ti sembrano a primo impatto?
- E la navigazione sul sito, in generale, come la valuti? Negativa, sufficiente o positiva?
- Quando ti sei iscritto, ti erano chiare le tue prospettive future? E adesso?
- C'è qualche sito che ritieni eccellente, o che ti ha colpito per qualche aspetto in particolare che ti va di suggerire?

### Il template del questionario

Di seguito è presentato il template del questionario utilizzato con gli studenti delle scuole superiori e realizzato con Google Moduli.

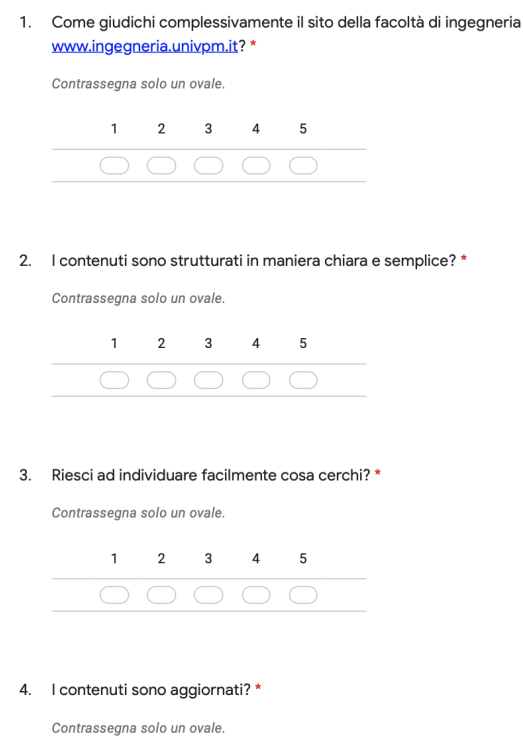

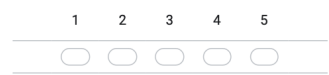

#### 5. Il testo è facilmente leggibile? \*

Contrassegna solo un ovale.

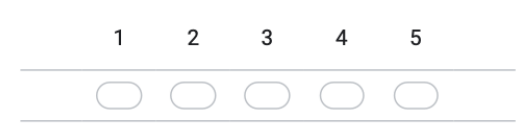

## 6. La lunghezza dei testi è ragionevole? \*

Contrassegna solo un ovale.

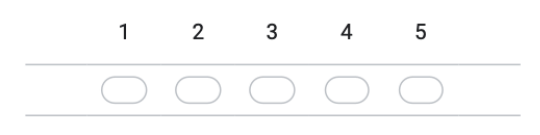

### 7. In generale, il sito è facilmente navigabile? \*

Contrassegna solo un ovale.

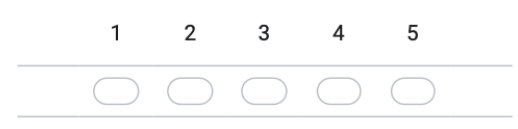

## 8. Il sito presenta una grafica accattivante e di qualità? \*

Contrassegna solo un ovale.

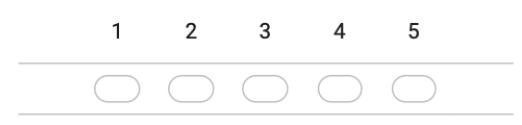

#### ${\bf 28}$ 3 Descrizione delle interviste

Ritieni lo stile grafico in linea con l'immagine dell'amministrazione che il sito 9. rappresenta?\*

Contrassegna solo un ovale.

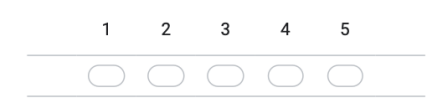

10. Reputi importante la presenza di risorse multimediali (audio, video, immagini, presentazioni, screenshot, ect.) nel sito? \*

Contrassegna solo un ovale.

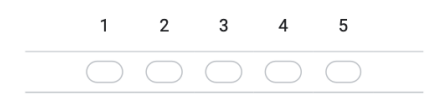

11. È importante per te che il sito sia ottimizzato anche per i dispositivi mobili? \*

Contrassegna solo un ovale.

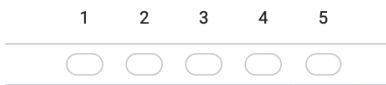

#### 12. Il sito incentiva l'interazione? \*

Contrassegna solo un ovale.

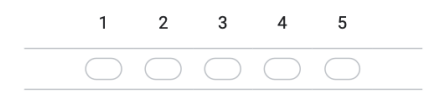

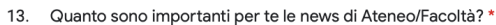

Contrassegna solo un ovale.

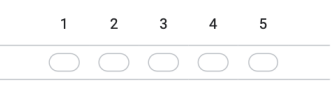

- 14. Come definiresti in una parola il sito? Perché? \*
- 15. Qual è la cosa che più ti piace nel sito? \*
- 16. Qual è il servizio/funzionalità che secondo te manca? \*

17. Tre cose che non ti piacciono e perché? \*

18. Mi fai un esempio di uno o più siti che ritieni eccellenti? Cosa trasferiresti di questi siti nel portale dell'Università?

19. Di seguito puoi scrivere le tue considerazioni personali e/o eventuali consigli

#### Il template delle personas

Nella Figura [3.1](#page-33-1) viene mostrato il template delle personas, dove verranno riassunte le informazioni più importanti emerse dalle interviste agli utenti.

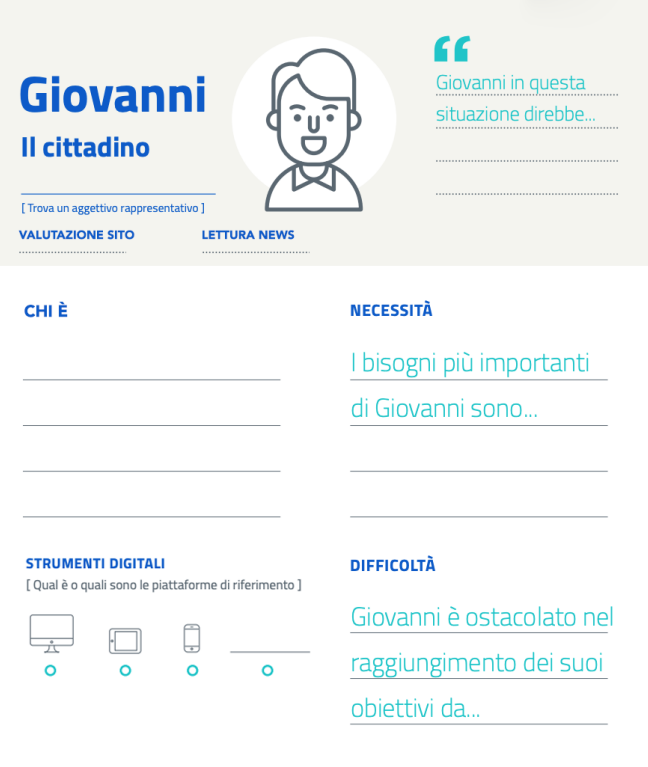

<span id="page-33-1"></span>Figura 3.1. Template delle personas

## <span id="page-33-0"></span>3.2 Interviste per il sito di Facoltà

In questa sezione sono presentate alcune delle interviste svolte, divise per tipologia di utente. Agli intervistati, prima di iniziare la sessione, sono stati spiegati lo scopo e la modalità di svolgimento dell'intervista. Ognuna di esse inizia con l'apertura della home page dell'attuale sito di Facoltà.

• Intervista a Luca, studente iscritto al primo anno di laurea magistrale di Ingegneria Informatica e dell'Automazione. Effettuata in data 02/05/2020; durata circa 20 minuti. L:Luca I:Intervistatore

I: Quante volte accedi al sito? L: In media due volte al giorno. I: Quali sono i motivi principali che ti spingono a visitarlo? E quali sezioni ti interessano di più? L: Solitamente vado su avvisi e cerco informazioni riguardo ai professori. I: Trovi comoda la sezione avvisi?

L: Guardo sempre gli avvisi dalla home principale, dove scorrono in automatico. Non la trovo comoda la sezione perché quando il tuo avviso è l'ultimo devi aspettare cinque minuti prima che compaia.

#### I: Quali voci utilizzi maggiormente nel menù?

L: Solitamente entro nella pagina principale, vedo gli avvisi, oppure se c'è qualche news e accedo anche per vedere i quick link. In particolare, quando non sono ancora iniziate le lezioni, controllo l'orario per consultare se c'è qualche aggiornamento.

#### I: Usi smartphone o computer per accedere al sito?

L: Entrambi.

#### I: Trovi comoda la ricerca delle informazioni all'interno del sito?

L: Sì, i quick link li trovo molto comodi perché le informazioni che cerco solitamente sono lì e difficilmente cerco dalla barra del menù.

I: La ricerca avviene dal browser oppure dal sito?

L: Dal sito.

I: Trovi importanti le notizie in evidenza nella sezione news ingegneria?

L: Sì, le guardo.

I: Hai mai provato a cercare un libro della biblioteca?

L: Forse una volta.

I: Riusciresti a trovarlo all'interno del sito?

L: No.

I: Puoi provarci?

L: Forse è in didattica o in servizi, non lo so.

I: Ok non preoccuparti, hai mai cercato informazioni per studiare l'inglese?

L: Sì dalla voce E-learning.

#### I: Sì, c'è un corso E-learning per l'inglese, ma se volessi trovare informazioni generali?

L: Forse è in didattica su offerta formativa, vedo che c'è l'orario delle lezioni per i corsi di B2 ma non ci sono informazioni generali sul corso, non lo so. I: Trovi spesso i docenti?

L: Sì, vado su docenti di ruolo e appare la lista completa.

I: Hai mai visitato l'area Job Placement?

L: Forse sì, provo a cercarla, è in didattica.

I: Hai mai esplorato la sezione E-learning? Sei a conoscenza di EduOpen?

L: Sinceramente no, cos'è?

I: E' una piattaforma dove sono presenti dei brevi corsi offerti in modalità telematica; offrono agli studenti la possibilità di seguire percorsi formativi a distanza ed, eventualmente, di acquisire dei crediti formativi universitari.

L: Non so proprio cosa sia.

I: Ne saresti interessato?

L: Forse sì, dipende da che corsi ci sono.

I: Hai mai avuto difficoltà a trovare i risultati degli esami?

L: Il problema è che ogni professore li carica dove vuole, c'è chi li pubblica

#### 32 3 Descrizione delle interviste

sulla pagina docente, chi su e-learn e chi su Esse3web. Quindi si tratta di capire dove il docente li andrà a caricare e ci si adatta; però se tutti facessero allo stesso modo sarebbe più comodo.

### I: Dove cercheresti il Manifesto degli Studi?

L: Su didattica.

#### I: Se dovessi trovare informazioni su qualche materia nuova e capire di cosa tratta come fai?

L: Andrei sul syllabus, ma non funziona mai.

I: Fammi vedere dove andresti.

L: Dall'offerta formativa vado nel corso di laurea che mi interessa e, teoricamente, clicco sul link della materia che voglio. Però adesso noto che non è possibile farlo con tutte le materie.

I: Riusciresti a trovare un modo alternativo?

L: No.

I: Hai mai visitato guida degli insegnamenti?

L: Sì è qui, ma molte volte non funziona; forse adesso l'hanno aggiornato.

I: Se cerchi qualcosa e non lo trovi come ti comporti?

L: Vado su Google e digito quello che mi serve, e spero di trovare il risultato.

I: Trovi che sarebbe comodo un cerca all'interno del sito?

L: No, preferisco cercare da fuori, perché sennò dovrei accedere al sito e poi cercare.

### I: Il sito così com'è cattura la tua attenzione? O c'è qualche pecca, qualcosa che manca?

L: No, lo stile è vecchio, rinnoverei tutto il design. Non è possibile che su offerta formativa deve essere l'utente a cliccare sul link "versione mobile". Adesso deve essere il sito in automatico a capire se lo stai aprendo da un computer oppure da uno smartphone. Dovrebbero rinnovare il sito di ingegneria come quello dell'università.

I: C'è qualche sito che hai visto che ha qualche funzionalità in particolare, un modo di esposizione dei contenuti o una grafica accattivante che ti è rimasta impressa che vorresti farmi vedere o consigliare per qualche miglioria futura?

L:Un sito che non c'entra niente con l'università?

I: Anche.

L: Mi piace il sito di Quorum, è moderno e mi piacerebbe che l'università adottasse una grafica del genere. E' comunicativo e semplice, decisamente meglio.

### I: Guardiamo altri siti, quello del Politecnico di Torino come ti sembra?

L: Anche questo mi dà l'impressione di essere vecchio stile, è molto simile al nostro.

I: La distinzione delle sezioni la trovi più chiara?

L: Sì, avendo meno voci in evidenza mi sento più a mio agio.

I: Guardando invece il sito dell'Università di Firenze quali sono le tue impressioni?

L: E' più moderno del nostro e più semplice, anche se non mi fanno impazzire i colori.
#### I: Quando ti sei iscritto ti erano chiare le tue prospettive future? E Adesso?

L: Sì abbastanza e adesso sto raggiungendo i miei obiettivi.

• Intervista a Francesca, studentessa del quarto anno del Liceo Scientifico Galileo Galilei.

Effettuata in data 04/05/2020; durata circa 25 minuti. F:Francesca I:Intervistatore

#### I: Cosa cercheresti all'interno del sito?

F: Essendo interessata a studiare ingegneria, vedrei quali tipi di ingegneria offre l'università, se i corsi sono offerti in italiano oppure in inglese, i requisiti di accesso e se devo fare un test per accedere.

#### I: A primo impatto il sito ti piace?

F: Sì, non è male.

I: La suddivisione delle parole chiave nel menù ti è chiara?

F: Sì.

I: Riesci a trovare il link per iscriverti?

F: Forse devo andare su studenti, vedo che c'è "diventare studente".

I: Ti senti disorientata mentre navighi?

F: Per adesso no, non è caotico e rispetto al sito di Torino mi sembra anche più chiaro.

I: Ti aspetteresti un pulsante con scritto iscriviti o qualcosa di simile?

F: Sì, sarebbe meglio averlo sulla home.

I: Riusciresti a trovare l'offerta formativa?

F: No, non credo.

I: Prova, dove andresti?

F: Credo didattica, si è il primo della lista.

I: E' importante per te vedere gli insegnamenti, la loro descrizione e i professori?

F: Sì, molto.

I: Sapresti trovare un insegnamento?

F: No, non ci riesco.

I: Sarebbe comodo un cerca all'interno del sito?

F: Credo di sì.

I: Se dovessi chiedere informazioni all'università come faresti?

F: Non so, noto che se metto il cursore su studenti non esce il menù a tendina è normale?

I: Sì è normale, vorresti un menù a tendina anche per studenti?

F: Si, come gli altri.

I: Quindi non riesci a trovare la sezione Ticket Help?

F: Provo a tornare sulla home, non c'è. Forse segreteria. Qui ci sono dei numeri e dell'email.

I:Come trovi i menù a sotto-tendina?

F: Sono molto comodi, così capisco cosa c'è sotto didattica o sotto un'altra sezione.

I: Come valuti l'esperienza sul sito? Sufficiente, discreta oppure otti-

#### ma?

F: Discreta.

I: Hai visto altri siti oltre a questo e quello dell'università di Torino? F:No.

I: Prova ad andare sul Politecnico di Milano.

I: Come trovi la grafica?

F: Mi piace, però mi sento già disorientata, non so dove andare.

#### I: La vostra scuola ha un sito?

F: Sì, però non ci vado quasi mai, può servire per consultare email dei professori e per l'orario. Uso molto l'app per il registro elettronico, dove controllo i voti.

I: Ti piace il sito della tua scuola?

F:Sì.

I: E' più navigabile del sito della nostra università?

F: Alla fine non noto molte differenze.

I:Per te che frequenti le superiori, se entri sul sito di ingegneria ti aspetteresti qualcosa di più rivolto verso di te come nuovo studente? F: Sì, come l'orientamento.

I: C'è qualcosa che cambieresti nel sito?

F:Per quanto riguarda la home, esteticamente non mi piace molto.

#### I: Hai alcune migliorie da consigliare?

F: Metterei un cerca e una sezione dedicata ai nuovi studenti come l'orientamento.

• Intervista ad Ornella, professoressa all'Università Politecnica delle Marche. Effettuata in data 11/05/2020; durata circa 30 minuti. O:Ornella I:Intervistatore

## I: Con che frequenza accede alla pagina di ingegneria e per quali motivi?

O: Almeno una volta al giorno, per avere informazioni che riguardano la didattica, perché faccio parte della commissione dell'orientamento in itinere e, quindi, ho la necessità di estrapolare dalla sezione didattica delle informazioni che riguardano l'offerta formativa dei vari corsi di laurea. Ma anche per questioni legate al dottorato.

#### I: Ha mai riscontrato problemi?

O: Problemi nel senso di comprensione del sito?

I: Sì, anche della disposizione dei contenuti.

O: Nono, io li trovo abbastanza chiari.

#### I: Perché pensa di essere abituata o la disposizione dei contenuti è ottimizzata?

O: Io accedo spesso a siti di altri atenei e devo dire che il nostro sito, non solo per la parte della facoltà, ma proprio per l'ateneo risulta molto chiaro, molto più chiaro degli altri. Per le sezioni in cui accedo, come didattica e dottorato, lo trovo molto semplice, perché trovo sempre tutte le informazioni che mi servono. Quindi credo che la disposizione dei contenuti mi è chiara non perché la uso spesso e sono abituata, ma penso che sia proprio strutturata bene, perlomeno la parte che utilizzo io.

#### I: Quindi trova semplice reperire informazioni all'interno del sito? O: Sì, quelle che mi servono abbastanza.

I: Appena accede sulla home cosa le cattura subito l'attenzione? O: Sicuramente gli avvisi in primo piano.

I: Gli avvisi sulle news di ingegneria?

O: Se io clicco ci sono quei tre avvisi che scorrono in maniera alternata, intendo quelli.

#### I: Alle voci di menù come "Organi e Strutture" e "Studenti" ci accede?

O: Ad "Organi e Strutture" ci accedo più che altro se devo andare nella sezione della segreteria, lo trovo più semplice cercarla da qui che non dal sito di ateneo. Però se dovessi accedere al sito del mio dipartimento accedo mettendo direttamente l'indirizzo del sito di dipartimento. Comunque ad "Organi e Strutture" ci accedo nel momento in cui devo visitare un dipartimento diverso dal mio, oppure un laboratorio o un centro di ricerca. A questo proposito credo che trovare un laboratorio sia scomodo, perché sono nascosti nei dipartimenti.

#### I: Pensa che potrebbe essere più comodo se fossero evidenziati?

O: Sì, magari a volte si conosce un nome di un laboratorio ma, da utente esterno, non si sa di quale dipartimento fa parte. Quindi avere un link diretto per i laboratori della facoltà, indipendentemente dal dipartimento, secondo me potrebbe essere utile. Poi penso che in Didattica manca il link diretto a tutte le piattaforme che stiamo usando, come ad esempio, Moodle.

#### I: Quello che dice credo si trova sulla sezione "E-learning".

O: Sì, però non è immediato; allora forse si dovrebbe cambiare il nome in "Piattaforme di E-learning".

#### I: Pensa che ci sono servizi inutili o non utilizzabili?

O: A proposito di servizi, ho notato che se clicchi su "Servizi" c'è "Accesso ai Laboratori" che risulta essere in costruzione; però io la parte dei laboratori non la metterei sotto "Servizi" ma in corrispondenza di "Organi e Strutture". Poi parlando di servizi inutili credo che non ci siano; più che altro vedrei i servizi che mancano; ad esempio non so se la pagina tradotta in inglese sia presente ovunque. Probabilmente approfondirei di più la versione inglese del sito. Perché non c'è un corrispettivo tra la versione italiana e quella inglese; infatti se confronti il menù italiano con la versione in inglese le sezioni sono ridotte. In più, non tutte le pagine del sito hanno la versione inglese, come le pagine relative al dottorato, dove, invece, per uno studente straniero sarebbe molto importante la traduzione.

I: Lei usa la scheda riservata ai docenti per inserire gli avvisi?

O: No, non la uso con accesso personale.

I: Lì non mette neanche i risultati degli esami?

O: No no, io li comunico personalmente e singolarmente agli studenti, è una scelta che ho fatto più che altro per preservare la loro privacy.

I: Glielo chiedo perché alcuni professori utilizzano la sezione "Risultati esami" ed altri no, crede che uniformare la pubblicazione dei voti sia utile?

O: Sì, io spingerei più per utilizzare Esse3web, visto che è uno strumento

#### 36 3 Descrizione delle interviste

che abbiamo a disposizione e, allo stesso tempo, preserva la privacy degli studenti.

I: Può immedesimarsi in uno studente delle scuole superiori che si è appena diplomato e si avvicina per la prima volta al mondo universitario? Immagina che deve valutare se iscriversi o no, saprebbe trovarmi le informazioni a riguardo? Per esempio informazioni sulle offerte formative, sulle tasse, oppure informazioni generali sui corsi. O: Allora se vado su didattica trovo l'offerta formativa che è abbastanza chiara. Non so se mi risulta semplice per il discorso che conosco il sito e sono abituata. Certo, la prima cosa da studente futuro che farei è andare sulla pagina " Studenti" e a quel punto mi compare la pagina dell'ateneo in cui ho lo sportello e la segreteria, credo che qui ci sia tutto sull'orientamento e l'offerta formativa.

#### I:Crede che sia adatto il nome "Studenti" per quella sezione o sia meglio una voce come "Futuri Studenti"?

O: Mettendomi nei panni di un futuro studente credo che potrei seguire due approcci. Potrei andare direttamente sul sito dell'ateneo, e in questo caso ho la voce "Studenti" con tutti i servizi a disposizione. Oppure, più probabilmente, siccome non ho proprio idea di come sia strutturata l'università e voglio iscrivermi ad ingegneria, potrei accedere sul sito di ingegneria. Quindi il sito di Ingegneria dovrebbe replicare le informazioni del sito di ateneo, ma credo sia poco ottimizzata come soluzione. Più semplicemente, nel sito di Facoltà, sulla sezione "Studenti", si potrebbe inserire una sezione dedicata all'iscrizione, alla segreteria e all'orientamento. Al momento, se clicco su "Studenti", il sito mi rimanda alla sezione studenti di ateneo; credo che sia una bene scorporare le due aree. Sarebbe meglio prevedere un link per i futuri studenti che si devono iscrivere ed un altro per gli studenti già iscritti e che cercano ulteriori informazioni. Per esempio, lo sportello d'ascolto, che risulta essere la prima informazione che si vede cliccando sulla sezione "Studenti", è un contenuto che può essere comune a tutti; però, in "Orientamento" ad uno studente che si deve iscrivere per la prima volta non interessa il "Postlaurea"; magari interessa solo "Diventare studente" e "L'offerta formativa". Quindi, voglio dire che ci sono informazioni che servono ad entrambe le tipologie di utente, altre che servono solo ad una specifica tipologia e non sono ben ordinate.

#### I: Il fatto che ci siano contenuti che portano a pagine vuote o contenuti non aggiornati è un problema serio per lei?

O: No, le informazioni a cui accedo io sono abbastanza aggiornate. Invece, per altre informazioni, come "Accesso ai Laboratori", vedo che a fianco c'è scritto "In costruzione", e mi da l'idea di essere un sito che viene mantenuto aggiornato.

#### I: Riesce ad esprimere un giudizio sul sito? L'Esperienza l'ha trovata positiva, negativa oppure sufficiente?

O: Avendo esperienza con siti di altri atenei, devo dire che il nostro è abbastanza user friendly; questa è una caratteristica molto importante. E non intendo solo il sito di facoltà ma anche quello di ateneo. Se vai su un altro sito, di un'altra università, per cercare un'informazione bisogna fare percorsi

che la mente umana non farebbe. Quindi, credo che la mia esperienza, per i servizi che uso e le informazioni che voglio ricercare è molto positiva. Certo, ci sono sicuramente dei margini di miglioramento, come curare molto di più l'aspetto inglese, perché risalterebbe l'aspetto di internazionalizzazione dell'università.

#### I: Secondo lei va fatta un operazione di alleggerimento dei contenuti?

O: Trovo Il sito della facoltà abbastanza snello; tutte le informazioni che servono o ci sono già sul sito, o rimandano ad altri siti, come la sezione dottorato che rimanda alle varie scuole. Quindi, è cura delle varie scuole aggiornare la propria pagina, per cui no, secondo me a livello di alleggerimento va bene così, anzi approfondirei le parti di cui abbiamo parlato prima.

#### I: Ci sono dei siti che lei ritiene eccellenti e ci potrebbe consigliare? O: Di altre università?

I: Anche in generale.

#### I: Nel sito del Politecnico di Milano trova che le voci del menù siano troppo generiche?

O: Sì, il nostro è molto più immediato della maggior parte dei siti di altre università. Però se parliamo di grafica, vorrei farti vedere quello dell'Università degli studi di Milano, lo trovo più bello. Nella home page della nostro sito inserirei una bella immagine della facoltà, credo sarebbe molto più attraente.

#### I: Provi a vedere quello della Bocconi.

O: Okay, comunque io sto guardando le home page degli atenei; è un problema?

#### I: No no nessun problema, anche perché molti atenei non hanno i siti di facoltà, cosa che io credo sia molto comoda.

O: Sì concordo con te; comunque quello della Bocconi non è male. Ora vedo quello di Bologna, questo per esempio mi piace di più, come quello dell'università di Genova. Invece parlando di contenuti credo che il nostro non si debba modificare perché lo trovo molto semplice, ad esempio i bandi di ateneo nelle altre università non sono facili da trovare, mentre nel nostro sito è molto immediato: basta andare su ateneo, concorsi e trovi tutti i bandi, anche divisi per categoria. L'unico margine di manovra è sulla versione del sito in inglese che andrebbe curato molto di più.

• Intervista a Paolo, genitore di Marco, il quale vuole presto entrare nel mondo universitario.

Effettuata in data 18/05/2020; durata circa 20 minuti. P:Paolo I:Intervistatore

#### I: A primo impatto che impressione ti dà il sito di Ateneo? P: E' accattivante e interessante.

I: Ti piace lo slider che scorre?

P: Sìsì, è bello come impatto visivo.

#### I: Adesso andiamo sul sito di ingegneria, mi puoi dire le tue impressioni in questo caso?

P: Mi sembra che vada bene, è serio come sito e ingegneria è una facoltà seria. Poi lo trovo carino e chiaro.

#### 38 3 Descrizione delle interviste

#### I: Trovi notizie che potrebbero interessarti?

P: In primo piano c'è una notizia sull'orientamento ai corsi di Laurea. Andrei a vedere l'offerta formativa.

#### I: Se dovessi cercare le modalità per iscrivere tuo figlio dove andresti?

P:Trovo che ci siano molte voci sul menù, forse andrei su studenti, sì qui c'è diventare studente.

#### I: Pensi che sia stato semplice arrivarci?

P: No, non è molto chiaro, avrei specificato meglio cosa si poteva fare nella sezione studenti. Nelle altre tendine compaiono altri link, qui in studenti no. Da genitore ,non avvezzo a questi strumenti, se sotto la voce studenti mi sarebbe uscito "iscrizioni studenti" o "pagamento tasse" sarebbe stato più comodo. Posso immaginarlo, però vederlo visivamente sarebbe sicuramente meglio.

#### I: Pensi che pagamento tasse sia sempre lì?

P: Penso di sì, non la trovo però, la evidenzierei meglio.

#### I: Saresti interessato a sapere dove si trova l'università?

P:Sì, sulla voce Facoltà vedo che c'è "come raggiungerci", però una bella mappa ci potrebbe stare.

#### I: È in un'altra pagina.

P: Ah sì, forse su Dove Siamo. Questo è abbastanza intuitivo.

P: Trovo che ci siano tante informazioni, tanti ambiti, quindi tanto da cercare e guardare; questo mi mette in difficoltà.

#### I: Quindi trovi che non sia semplice orientarsi all'interno del sito?

P: Ma no, credo sia abbastanza facile; probabilmente, essendo la prima volta che ci entro, non ho molta dimestichezza; però alla fine sembra che ci sia tutto e che sia abbastanza chiaro.

#### I: Sapresti trovare i corsi di laurea?

P: Su Didattica e offerta formativa.

#### I: Ti vengono in mente alcune migliorie da inserire nel sito?

P: Il sito più è semplice e lineare, più è fruibile. In alcuni momenti forse c'è troppo affollamento di cose e informazioni.

#### I: Hai in mente qualche sito che ti piace in particolare e vorresti consigliare?

P: No non ce l'ho.

#### I: Vediamo l'Università degli Studi di Milano, a primo impatto come ti sembra?

P: Mi sembra fatto bene, anche qui come pagare le tasse non è chiaro. Nel vostro sito c'è il tasto di ricerca?

### I: No, non c'è, lo vorresti?

P: Beh sì, come miglioria farebbe comodo.

P: Comunque mi sembra più immediato il vostro sito, qui non vedo dei riferimenti chiari.

#### I: La grafica del nostro sito di facoltà ti piace?

P: Sì sì è semplice, forse un po' freddo.

# 3.3 Questionari agli studenti

Nelle prossime sotto-sezioni sono presentati i questionari associati alle interviste fatte agli studenti delle scuole superiori e agli studenti iscritti alla Facoltà di Ingegneria dell'Università Politecnica delle Marche.

## 3.3.1 Questionario agli studenti iscritti

• Luca

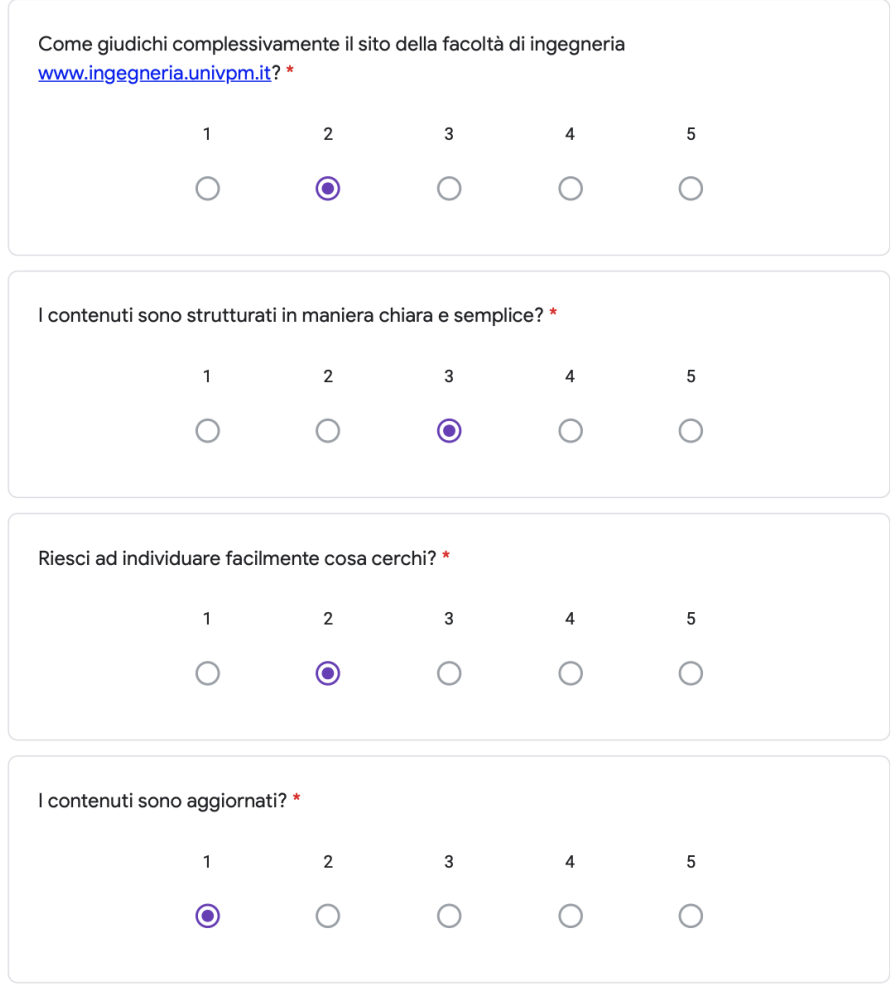

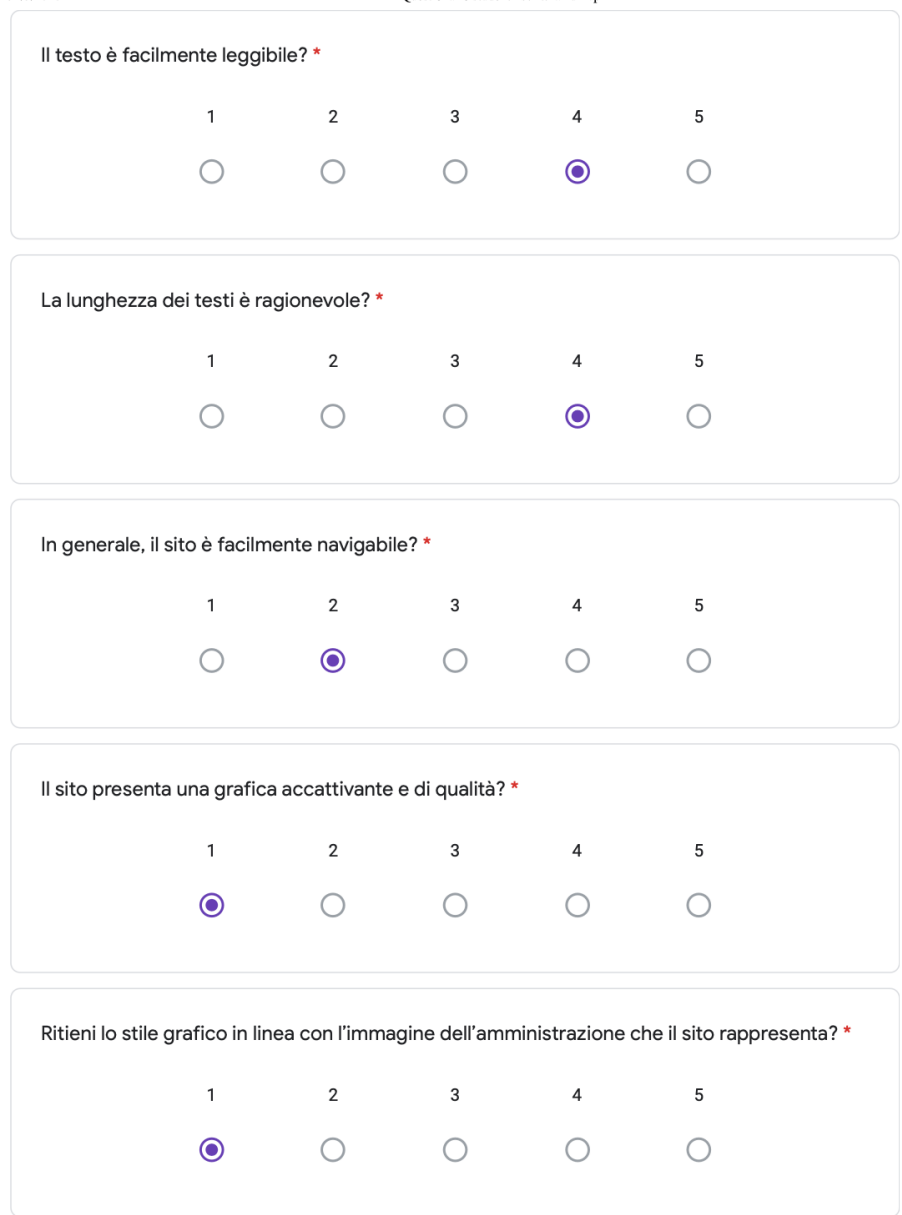

Reputi importante la presenza di risorse multimediali (audio, video, immagini, presentazioni, screenshot, ect.) nel sito? \*

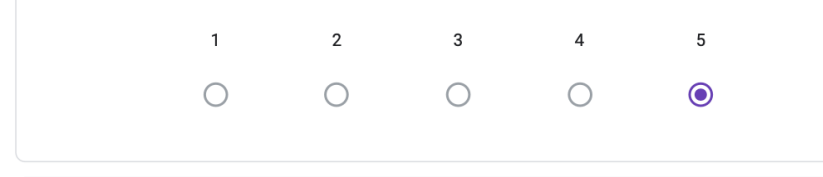

È importante per te che il sito sia ottimizzato anche per i dispositivi mobili? \*

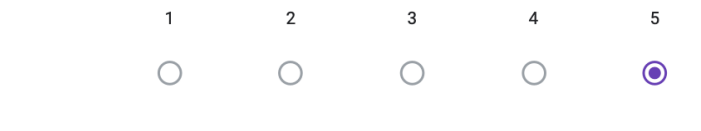

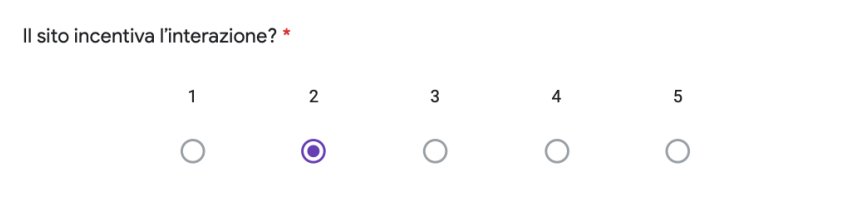

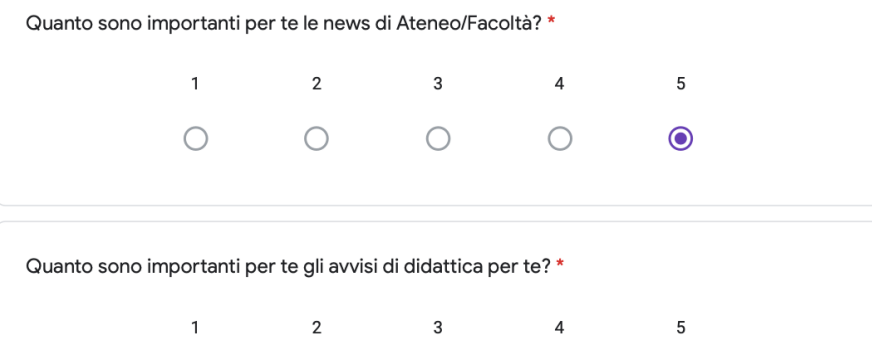

 $\begin{matrix} 0 & 0 & 0 \end{matrix}$ 

 $\odot$ 

 $\circ$ 

#### $42\,$ 3 Descrizione delle interviste

Con quale frequenza accedi al sito (saltuariamente/spesso/quotidianamente) e cosa cerchi principalmente?\*

quotidianamente, cerco avvisi e orari

Come definiresti in una parola il sito? Perché? \*

Antico. Design non al passo con i tempi e poco accattivante.

Qual è la cosa che più ti piace nel sito? \*

News in prima pagina

Qual è il servizio/funzionalità che secondo te manca? \*

Una pagina con gli avvisi divisi per corso di laurea e non in movimento.

Tre cose che non ti piacciono e perché? \*

Avvisi in movimento: devi aspettare che arrivi il tuo corso di laurea. Design antico: non invoglia l'interazione con il sito. Poco aggiornato: molte pagine risultano in costruzione da 4 anni.

Quali contenuti elimineresti dal sito perché inutili o duplicati ?

Non lo so

Mi fai un esempio di uno o più siti che ritieni eccellenti? Cosa trasferiresti di questi siti nel portale dell'Università?

Quorum. Prenderei ispirazione per il design del sito.

Di seguito puoi scrivere le tue considerazioni personali e/o eventuali consigli

Il sito è antico, questo non gioca a favore di nuovi possibili studenti. Un mio consiglio è che si unificassero le modalità di pubblicazione dei voti da parte dei professori. Attualmente ogni professore può pubblicare voti in più siti: learn, pagina personale, esse3web.

## 3.3.2 Questionario agli studenti delle scuole superiori

• Francesca

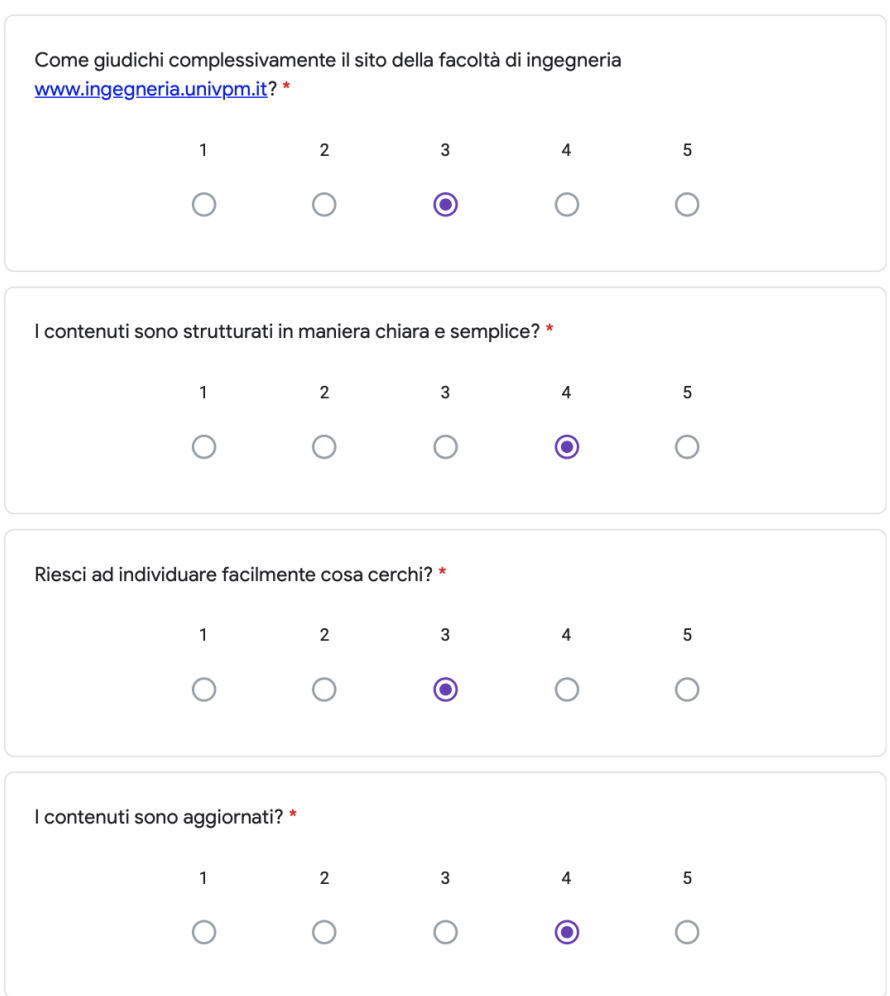

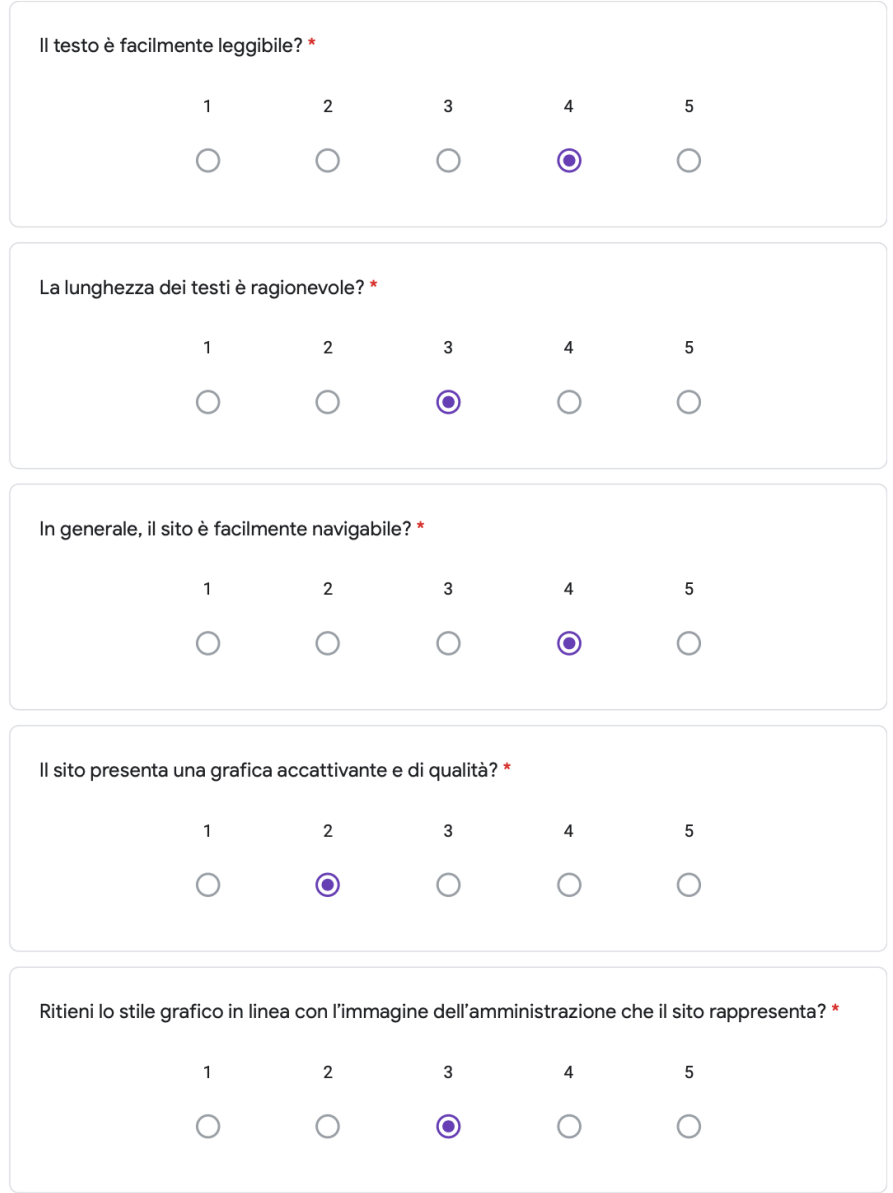

Reputi importante la presenza di risorse multimediali (audio, video, immagini, presentazioni, screenshot, ect.) nel sito? \*

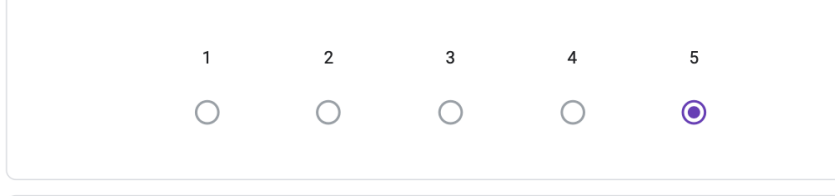

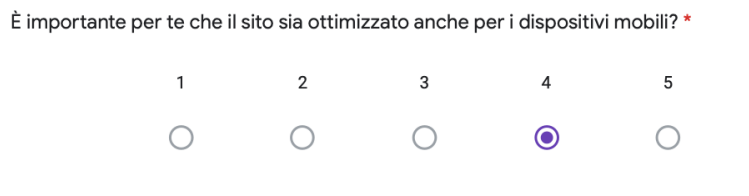

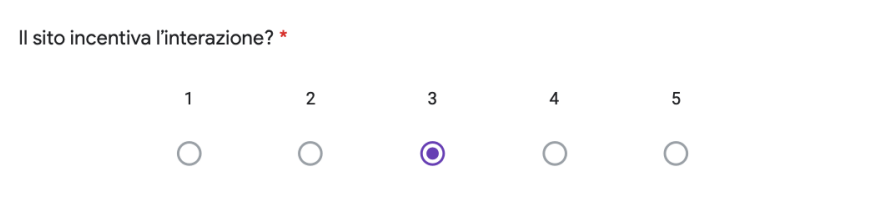

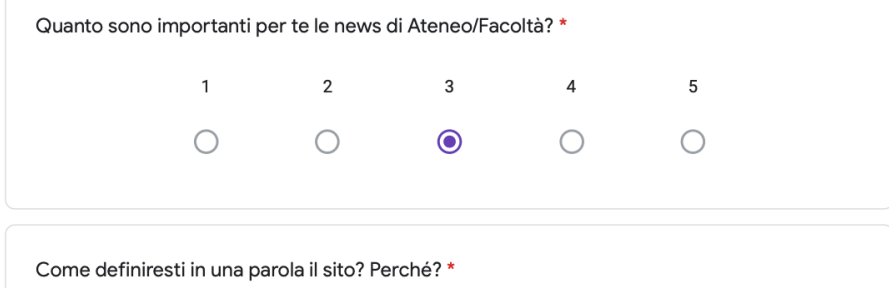

Incompleto

#### 3 Descrizione delle interviste 46

Qual è la cosa che più ti piace nel sito? \*

La chiarezza

Qual è il servizio/funzionalità che secondo te manca? \*

Orientamento studenti liceali

Tre cose che non ti piacciono e perché? \*

La bellezza estetica, la mancanza della barra di ricerca e una migliore suddivisione dello spazio "studenti".

Mi fai un esempio di uno o più siti che ritieni eccellenti? Cosa trasferiresti di questi siti nel portale dell'Università?

Il sito della mia scuola perché appare più semplice agli occhi di noi studenti.

Di seguito puoi scrivere le tue considerazioni personali e/o eventuali consigli

Vorrei che il sito sia più fornito di informazioni per noi studenti liceali interessati al corso di studio. Inoltre è meglio evidenziare i concetti chiave in modo da effettuare una ricerca più semplice e veloce possibile.

# 3.4 Riepiloghi e prospetti

In questa sezione saranno presentate delle slide riassuntive per ciascuna delle persone intervistate.

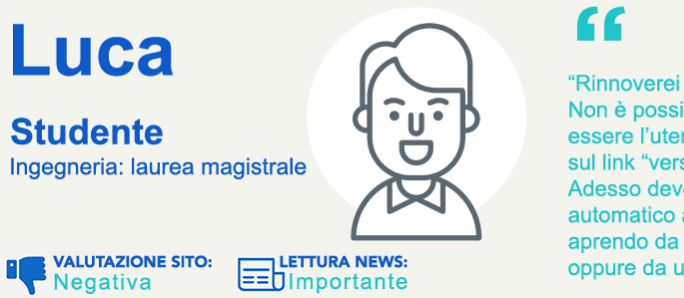

Studente universitario quasi al termine del primo anno della laurea magistrale in ingegneria Informatica e dell'Automazione. Accede spesso al sito per consultare gli avvisi, trovare informazioni sui professori e per controllare l'orario delle lezioni.

#### **STRUMENTI DIGITALI:**

[ Qual è o quali sono le piattaforme di riferimento ]

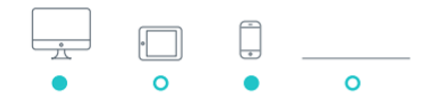

"Rinnoverei tutto il design. Non è possibile che deve essere l'utente a cliccare sul link "versione mobile". Adesso deve essere il sito in automatico a capire se lo stai aprendo da un computer oppure da uno smartphone."

#### **NECESSITÀ**

- · Una pagina con avvisi divisi per corso di laurea e non in movimento.
- · Uniformare la pubblicazione dei risultati degli esami.
- Rinnovare il design del sito con  $\bullet$ una grafica comunicativa e semplice
- · Link alla materia nell'elenco insegnamenti.

#### **DIFFICOLTÀ**

- · Gli avvisi in movimento.
- Design antico: non invoglia  $\bullet$ l'interazione con il sito.
- Molte pagine risultano in  $\bullet$ costruzione da troppo tempo.
- $\bullet$ Syllabus non funziona mai.

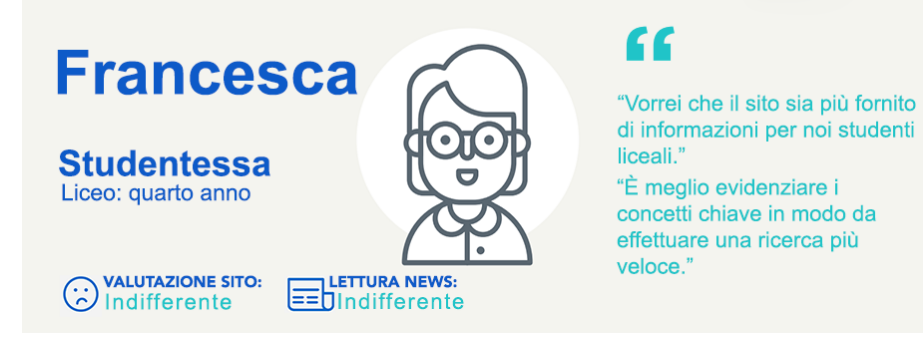

#### **NECESSITÀ**

- · Iscrizione sulla home page del sito.
- · Una regione di ricerca all'interno del sito.
- · Una sezione dedicata ai nuovi studenti.
- Una migliore suddivisione dello spazio "Studenti".

#### **STRUMENTI DIGITALI:**

di ammissione.

[ Qual è o quali sono le piattaforme di riferimento ]

Studentessa al quarto anno di

Liceo Scientifico, vuole presto

È interessata ai corsi di laurea, ai requisiti di accesso e al test

entrare nel mondo dell'ingegneria.

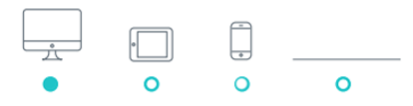

#### **DIFFICOLTÀ**

- · Il sito è incompleto.
- Grafica non accattivante.
- · La ricerca degli insegnamenti non è chiara.

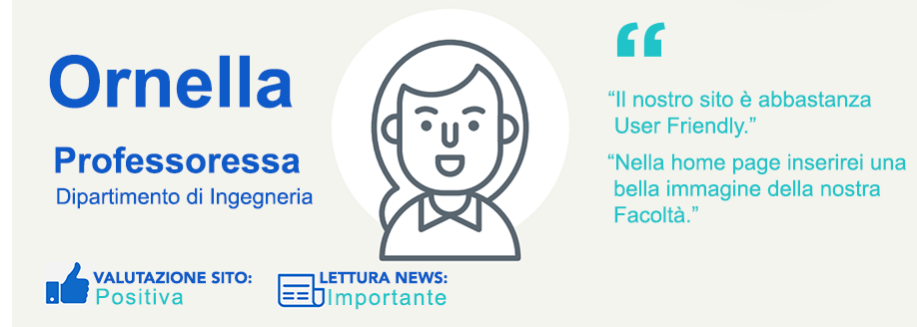

Docente presso il Dipartimento di Ingegnaria dell'Informazione. Facendo parte della commissione di orientamento accede al sito una volta al giorno, per ragioni legate alla didattica e per questioni legate al dottorato. Trova molto chiara la disposizione dei contenuti.

#### **STRUMENTI DIGITALI:**

[ Qual è o quali sono le piattaforme di riferimento ]

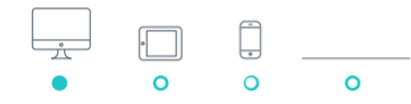

#### **NECESSITÀ**

- · Link diretto ai laboratori.
- Cambiare il nome "E-Learning" in "Piattaforme E-learning".
- · Migliorare la versione inglese del sito.
- · Preservare la privacy degli studenti con Esse3web.
- · Scorporare gli studenti iscritti da quelli futuri.
- Non modificare il sito dal punto di vista dei contenuti.

#### **DIFFICOLTÀ**

- · I laboratori sono nascosti nei vari dipartimenti.
- Le informazioni per gli studenti non sono ben ordinate.

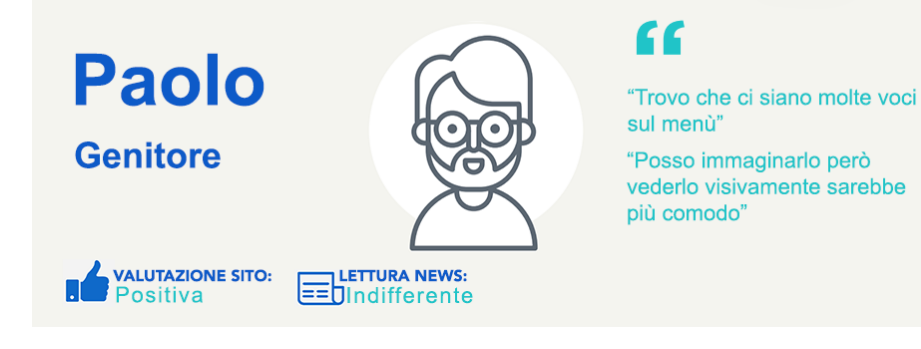

#### **NECESSITÀ**

Padre di Marco. Vuole che il figlio affronti serenamente la sua futura vita universitaria. Accede al sito per aiutarlo nella scelta del corso di studio e per controllare l'offerta formativa e i contributi universitari.

#### **STRUMENTI DIGITALI:**

[ Qual è o quali sono le piattaforme di riferimento ]

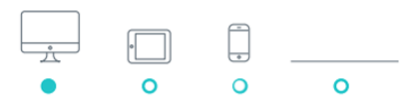

# · Evidenziare l'iscrizione studenti e le

- tasse universitarie.
- · Sito semplice e lineare.
- · Aggiungere la barra di ricerca all'interno del sito.
- Aggiungere la mappa in "Come raggiungerci".

#### **DIFFICOLTÀ**

• Affollamento dei contenuti.

# Descrizione delle attività di elicitazione

In questo capitolo verranno discusse le modalità di progettazione dei contenuti del sito, tramite il tree listing e il free listing, due importanti tecniche di elicitazione. In particolare, sarà delineata l'architettura finale delle informazioni mediante il coinvolgimento degli utenti nei vari test.

## 4.1 Il free listing e il tree testing

Quando si affronta un progetto di questo tipo una delle più grandi sfide è l'organizzazione dei contenuti. Nel momento in cui il contenuto non è immediatamente reperibile, o accessibile, inevitabilmente gli utenti abbandoneranno le pagine e, di conseguenza, gli obiettivi di business verranno influenzati negativamente. Per tali motivi esistono le tecniche di elicitazione; esse consistono in alcuni test dell'architettura informativa che permettono di chiedere ai partecipanti come raggiungerebbero un determinato obiettivo o come cercherebbero delle informazioni utilizzando l'architettura dei contenuti progettata. Esistono vari metodi di analisi, e due di questi sono il free listing e il tree testing.

Il primo permette di definire e raffinare i contenuti del sistema in progettazione; ciò avviene tramite il coinvolgimento degli utenti nella definizione dei contenuti di un determinato dominio. Le persone interessate elencano tutto ciò che viene loro in mente riguardo l'argomento trattato; in seguito, viene chiesto loro di raggruppare il materiale elencato in una struttura il più possibile omogenea dal punto di vista semantico. Al termine di questa attività otteniamo una lista di contenuti importanti per gli utenti che, se esaustiva, potrà rappresentare la struttura di navigazione del sito.

Il tree testing è una tecnica che consente di testare con gli utenti la reperibilità degli oggetti nel sito. Durante il test ai partecipanti sono assegnati dei task di ricerca di determinate informazioni all'interno della struttura di navigazione. Se un numero significativo di partecipanti non è in grado di completare uno specifico compito, oppure è in grado di completarlo dopo molto tempo, si è in presenza di un buon indicatore dell'erroneità delle assunzioni fatte in merito all'architettura informativa e della conseguente necessità di aggiustamenti, ovvero di test successivi. Tale tecnica oltre che con i software disponibili online, si può effettuare anche in

modalità cartacea, mostrando agli utenti il set di carte rappresentativo del livello successivo di navigazione a cui accederebbero se facessero click nella realtà. Questa modalità consente la raccolta di informazioni qualitative sulle motivazioni delle scelte e delle azioni degli utenti.

In questo studio si è preferito utilizzare un approccio ibrido tra le due tecniche svolgendo una prima fase di free listing e, successivamente, una di tree testing, lasciando gli utenti liberi di proporre nuove modifiche alla struttura presentata.

## 4.1.1 Architettura delle informazioni di partenza

La nuova organizzazione dei contenuti del portale di Facoltà è stata ideata durante una preliminare attività di free listing, con il solo progettista, senza coinvolgere gli utenti finali. Prima di tutto sono state individuate le voci principali del menù ovvero, "Chi siamo", "Didattica", "Docenti e Ricerca" e "Servizi e Piattaforme". In un secondo momento i contenuti del sito sono stati raggruppati per tematiche uniformi e sono stati disposti nella voce ritenuta più opportuna. La struttura individuata è mostrata nelle Figure [4.1](#page-55-0) e [4.2.](#page-56-0)

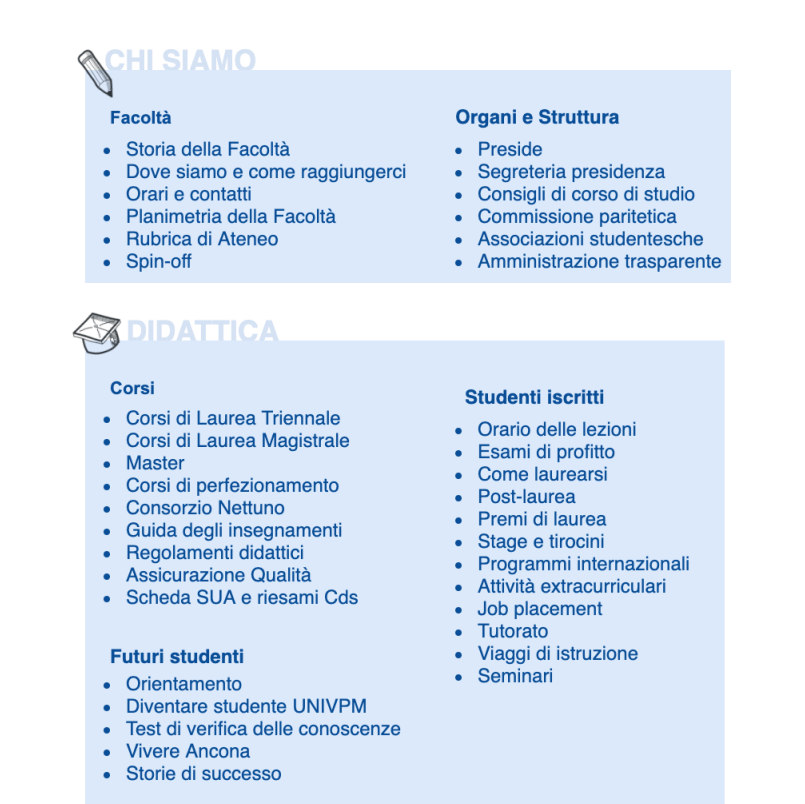

<span id="page-55-0"></span>Figura 4.1. La nuova organizzazione dei contenuti del sito web di Facoltà (prima parte).

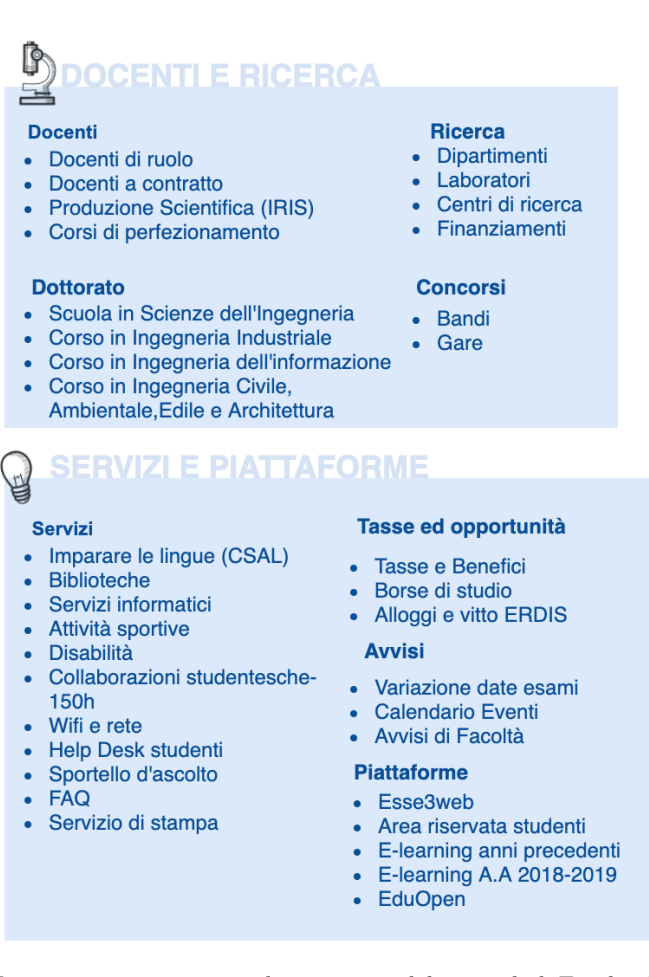

<span id="page-56-0"></span>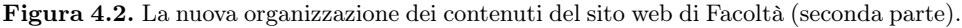

## 4.1.2 Modalità di svolgimento

Nella seconda fase sono entrati in gioco gli utenti ed è stata mostrata loro la nuova struttura semantica dei contenuti del sito Web. Per svolgere questa attività è stato utilizzato Trello, un software online che permette di gestire liste, schede ed organizzare eventi. Questo strumento ha consentito la creazione di una bacheca al cui interno è stata disposta la struttura dei contenuti, come mostrato in Figura [4.3.](#page-57-0) Per ogni gruppo di utenti coinvolti è stata creata una bacheca, in modo tale che non si sovrapponessero le modifiche, e per permettere ai partecipanti di capire come agire, una volta entrati nella piattaforma, è stata disposta una scheda con all'interno le istruzioni riportate di seguito:

Ciao, sei stato scelto come "Utente tipo" per il redesign del sito web della Facoltà di Ingegneria dell'UNIVPM. Ti ringrazio per essere qui a dedicarci un po' del tuo tempo. Sei fra le persone più adatte ad aiutarci a progettare un sito che sia a misura dell'utente finale e pronto a rispondere ai suoi veri bisogni.

#### 54 4 Descrizione delle attività di elicitazione

Ti invito a rilassarti; questo non è un esame, non stiamo testando te, ma il nostro albero dei contenuti, quello che vedi proprio qui di fianco. Vorrei che lo visionassi attentamente tenendo conto di questi importanti fattori:

- la chiarezza dei termini;
- la completezza delle voci scelte per il menù principale;
- la completezza dei contenuti di ciascuna sezione;
- la coerenza semantica dei contenuti per ciascuna sezione;
- l'ordine e la posizione dei contenuti;
- l'utilità delle informazioni presenti;
- la semplicità delle strutture;
- l'immediatezza di ricerca di un contenuto.

Non sentirti sotto pressione tutto ciò che vogliamo è soltanto il tuo parere. In questa bacheca potrai spostare, aggiungere, eliminare o rinominare i contenuti come più ti piace.

- Per spostare le voci da una lista all'altra basta prenderle e trascinarle.
- Per eliminare una voce basta posizionarsi su di essa, cliccare sull'icona della matita e cliccare su archivia.
- Per aggiungere una voce bisogna cliccare su "Aggiungi scheda" in fondo ad una delle liste e trascinarla per posizionarla dove vuoi.
- Per rinominare una voce basta cliccare su di essa e modificare il titolo.
- Per aggiungere una nuova lista, per esempio, "Chi siamo" o " Didattica", basta cliccare su "Aggiungi lista" e poi trascinare o aggiungere nuovi contenuti al suo interno.

| <b>Bacheche</b><br><b>Fill</b><br>ിക     | $\alpha$                                                      |                                              | $\Box$ Trello                                                               |                                          | $4$ $AD$<br>$\odot$<br>÷.          |
|------------------------------------------|---------------------------------------------------------------|----------------------------------------------|-----------------------------------------------------------------------------|------------------------------------------|------------------------------------|
|                                          | Redesign del sito web della Facoltà di Ingegneria dell'UNIVPM | 合<br><b>6</b> Privata<br>Personale           | AD DU SM<br>Invita                                                          |                                          | W Whereby<br>Butler<br>Mostra menu |
| <b>ISTRUZIONI</b><br>$\cdots$            | <b>CHI SIAMO</b><br>$\cdots$                                  | <b>DIDATTICA</b><br>$\cdots$                 | <b>DOCENTI E RICERCA</b><br>$\cdots$                                        | <b>SERVIZI E PIATTAFORME</b><br>$\cdots$ | + Aggiungi un'altra lista          |
| Clicca qui e leggi la descrizione!<br>÷  | <b>Contract</b><br><b>FACOLTÀ</b>                             | $\hspace{0.02in}$<br>CORSI                   | <b>DOCENTI</b>                                                              | _<br><b>SERVIZI</b>                      |                                    |
| U Come fare per                          | Storia della Facoltà                                          | Corsi di Laurea Triennale                    | Docenti di ruolo                                                            | Imparare le lingue (CSAL)                |                                    |
| ÷                                        | Dove Siamo e Come Raggiungerci                                | Corsi di Laurea Magistrale                   | Docenti a contratto                                                         | <b>Biblioteche</b>                       |                                    |
| $\ddot{a}$<br>+ Aggiungi un'altra scheda | Orari e Contatti                                              | Master                                       | Produzione Scientifica (IRIS)                                               | Servizi informatici                      |                                    |
|                                          | Planimetria della Facoltà                                     | Corsi di Perfezionamento                     | <b>DOTTORATO</b>                                                            | <b>Attività Sportive</b>                 |                                    |
|                                          | Rubrica di Ateneo                                             | Consorzio Nettuno                            | Scuola in Scienze dell'Ingegneria                                           | Disabilità                               |                                    |
|                                          | Spin-Off                                                      | Guida degli insegnamenti                     | Corso in Ingegneria Industriale                                             | Collaborazioni studentesche-150h         |                                    |
|                                          | ORGANI E STRUTTURA                                            | Regolamenti didattici                        | Corso in Ingegneria<br>dell'Informazione                                    | Wifi e rete                              |                                    |
|                                          | Preside                                                       | Assicurazione Qualità                        |                                                                             | Help Desk studenti                       |                                    |
|                                          | Segreteria presidenza                                         | Schede SUA e riesami CdS                     | Corso in Ingegneria Civile,<br>Ambientale, Edile e Architettura             | Sportello d'ascolto                      |                                    |
|                                          | Segreteria studenti                                           | <b>FUTURI STUDENTI</b>                       | FAQ<br><b>RICERCA</b><br>Servizio di stampa<br>Dipartimenti                 |                                          |                                    |
|                                          | Consigli di corso di studio                                   | Orientamento                                 |                                                                             |                                          |                                    |
|                                          | Commissione paritetica                                        | Diventare studente UNIVPM                    | Laboratori                                                                  | <b>TASSE ED OPPORTUNITÀ</b>              |                                    |
|                                          | Associazioni studentesche                                     | Test di verifica delle conoscenze            | Centri di Ricerca                                                           | Tasse e Benefici                         |                                    |
|                                          | Amministrazione trasparente                                   | Vivere Ancona                                | Finanziamenti                                                               | Borse di Studio                          |                                    |
|                                          | + Aggiungi un'altra scheda<br>$\ddot{a}$                      | Storie di successo                           |                                                                             | Alloggi e vitto ERDIS                    |                                    |
|                                          |                                                               | STUDENTI ISCRITTI                            | <b>CONCORSI</b>                                                             | <b>AVVISI</b>                            |                                    |
|                                          |                                                               |                                              | Bandi                                                                       |                                          |                                    |
|                                          |                                                               | $\mathfrak{S}$<br>+ Aggiungi un'altra scheda | $\begin{array}{c} 1 & 1 \\ 1 & 1 \end{array}$<br>+ Aggiungi un'altra scheda | + Aggiungi un'altra scheda<br>$\infty$   |                                    |

<span id="page-57-0"></span>Figura 4.3. La bacheca di Trello.

Il test è stato svolto in un periodo di emergenza sanitaria a causa del Covid-19; in questo caso Trello è risultato uno strumento molto vantaggioso dal punto di vista comunicativo; difatti alcuni gruppi di utenti sono stati intervistati a distanza e hanno trovato l'applicazione molto simpatica.

### 4.1.3 Il tree testing con gli utenti

Alla prova hanno preso parte gli utenti appartenenti alle stesse tipologie coinvolti nelle interviste one to one, ovvero studenti iscritti, studenti delle scuole superiori, genitori e docenti.

• I primi due gruppi sono composti da studenti iscritti alla Triennale e alla Magistrale della Facoltà di Ingegneria.

Il primo gruppo ha proposto:

- Spostare "Futuri studenti" da "Didattica" e farlo diventare una voce principale, in modo tale che il sito sia più immediato per i nuovi arrivati.
- Rinominare "Disabilità" in "Servizio diversamente abili".
- Rinominare "E-learning A.A. 2018-2019" in "E-learning corrente".
- Rinominare "E-learning anni precedenti" in "E-learning 2017-2018 e precedenti".
- Le richieste del secondo gruppo, invece, sono state le seguenti:
- Spostare "Futuri studenti" da "Didattica" e farlo diventare una voce principale, in modo tale che il sito sia più immediato per i nuovi arrivati.
- Spostare "Spin-off" da "Chi siamo" a "Docenti e ricerca" nella sotto-voce "Ricerca".
- Aggiungere la sotto-voce "Attività" in "Didattica" e mettere al suo interno "Programmi internazionali", "Attività extracurriculari", "Job placement", "Viaggi di istruzione" e "Seminari".
- Spostare "FAQ" in "Futuri Studenti".
- Spostare "Collaborazioni studentesche-150h" da "Servizi e Piattaforme" a "Didattica" nella sotto-voce "Studenti iscritti".
- Spostare "Variazione date esami" da "Servizi e Piattaforme" a "Didattica" nella sotto-voce "Studenti iscritti".
- Spostare "Consorzio Nettuno" come ultimo contenuto in "Corsi".
- Ordinare dopo "Come laurearsi" in modo crescente "Stage e tirocini" "Premi di laurea" e "post-laurea" all'interno della sotto-voce "Studenti iscritti"
- Posizionare "Avvisi" come primo della lista nella voce principale "Servizi e Piattaforme".
- Il terzo gruppo è composto da due studenti iscritti al Liceo; la loro proposta di modifica è:
	- Spostare "Futuri studenti" da didattica e farlo diventare una voce principale, in modo tale che il sito sia più immediato per i nuovi arrivati.
	- Aggiungere la voce "Ateneo" all'interno della sotto-voce "Facoltà".
- Il quarto gruppo è composto da un docente del Dipartimento di Ingegneria dell'Informazione, il quale ha richiesto:
	- Spostare "Spin-off" da "Chi siamo" a "Docenti e ricerca" nella sotto-voce "Ricerca".
- 56 4 Descrizione delle attività di elicitazione
	- Spostare "Produzione Scientifica (IRIS)" dalla sotto-voce "Docenti" a "Ricerca".
- Il quinto gruppo è composto da due genitori con ragazzi che vogliono iscriversi all'Università.

Il primo genitore ha richiesto di aggiungere:

- la quinta voce principale "Immatricolazioni e Tasse" e al suo interno posizionare le sotto-voci "Tasse ed opportunità" e "Futuri Studenti".
- Il secondo ha proposto la seguente modifica:
- aggiungere la quinta voce principale "Amministrazione" con all'interno "Amministrazione trasparente" e "Concorsi", con l'inserimento della nuova voce "Albo ufficiale online".

## 4.2 Proposte rilevate

Le modifiche da apportare alla struttura dei contenuti iniziale sono state determinate solo dopo aver effettuato i test e raccolto ogni proposta proveniente dagli utenti. Tenendo in considerazione tutti i suggerimenti pervenuti, sono state individuate le modifiche più rilevanti di seguito esposte:

- Per quanto riguarda il menù principale:
	- Aggiungere la voce principale "Ateneo" che rimanderà al sito principale dell'Università.
	- Aggiungere la sesta voce principale "Futuri studenti".
- Per quanto riguarda la voce "Chi siamo":
	- Rimuovere "Spin-off" da "Facoltà".
	- Rimuovere "Amministrazione trasparente" da "Organi e struttura" ed inserirlo nel footer, come per il sito di Ateneo.
- Per quanto riguarda la voce "Didattica":
	- Rimuovere "Futuri studenti".
	- Raggruppare "Programmi internazionali", "Attività extracurriculari", "Job placement", "Viaggi di istruzione" e "seminari" nella nuova voce "Attività".
	- Aggiungere "Collaborazioni studentesche (150h)" nella sotto-voce "Studenti iscritti".
	- Aggiungere "Variazione date esami" nella sotto-voce "Studenti iscritti".
- Per quanto concerne la voce "Docenti e Ricerca":
	- Aggiungere "Spin-off" nella sotto-voce "Ricerca".
	- Spostare "Produzione Scientifica (IRIS)" dalla sotto-voce "Docenti" a "Ricerca".
- Per quanto riguarda la voce "Servizi e Piattaforme" :
	- Rimuovere "Collaborazioni studentesche (150h)" dalla sotto-voce "Servizi".
	- Rimuovere "Variazione date esami" dalla sotto-voce "Avvisi".
	- Rinominare "Disabilità" in "Servizio diversamente abili".
	- Rinominare "E-learning A.A. 2018-2019" in "E-learning attuale".
	- Rimuovere la voce "Avvisi" e dedicare una sezione nella home page per "Calendario eventi" e "Avvisi di Facoltà".

# 4.3 Architettura delle informazioni riesaminata

Grazie alle informazioni raccolte è stato possibile riesaminare l'albero dei contenuti; la modifica (riportata nelle Figure [4.4](#page-60-0) e [4.5\)](#page-61-0) è risultata utile per ottenere un'architettura delle informazioni quanto più possibile vicina alle esigenze degli utenti.

#### **A** ATENEO <u>:HI SIAMO</u> Facoltà Organi e Struttura · Storia della Facoltà  $\bullet$ Preside · Dove siamo e come raggiungerci Segreteria presidenza  $\bullet$ • Orari e contatti  $\bullet$ Consigli di corso di studio · Planimetria della Facoltà • Commissione paritetica • Rubrica di Ateneo • Associazioni studentesche DIDATTICA Á Corsi **Studenti iscritti** • Orario delle lezioni • Corsi di Laurea Triennale Esami di profitto  $\bullet$ • Corsi di Laurea Magistrale • Variazione date esami • Master • Come laurearsi Corsi di perfezionamento  $\bullet$ • Stage e tirocini · Guida degli insegnamenti • Premi di laurea • Regolamenti didattici Post-laurea  $\bullet$ • Consorzio Nettuno Tutorato Assicurazione Qualità  $\bullet$  $\bullet$ Scheda SUA e riesami Cds Collaborazioni  $\bullet$  $\bullet$ Studentesche (150h) **Attività** Programmi internazionali  $\bullet$  $\bullet$ Attività extracurriculari Job placement  $\bullet$

Viaggi di istruzione

Seminari

 $\bullet$  $\bullet$ 

<span id="page-60-0"></span>Figura 4.4. L'albero dei contenuti rivisitato (prima parte).

# **CENTLE RICERCA**

#### **Docenti**

- Docenti di ruolo
- Docenti a contratto
- Corsi di perfezionamento

#### **Dottorato**

- · Scuola in Scienze dell'Ingegneria
- Corso in Ingegneria Industriale  $\bullet$
- Corso in Ingegneria  $\bullet$ dell'informazione
- Corso in Ingegneria Civile, Ambientale, Edile e Architettura

# <u>SERVIZI E PIATTAFORME</u>

#### **Servizi**

- Imparare le lingue (CSAL)
- Biblioteche
- Servizi informatici
- Attività sportive
- Servizi ai diversamente abili  $\bullet$
- Wifi e rete  $\bullet$
- Help Desk studenti  $\bullet$
- Sportello d'ascolto
- $\bullet$  FAQ
- Servizio di stampa

#### **Ricerca** • Dipartimenti

- Laboratori
- Centri di ricerca
- Finanziamenti
- Spin-off
- Produzione
- Scientifica (IRIS)

## **Concorsi**

- Bandi
- Gare

#### Tasse ed opportunità

- Tasse e benefici
- Borse di studio
- Alloggi e vitto ERDIS

## **Piattaforme**

- Esse3web
- Area riservata studenti
- E-learning anni precedenti
- E-learning attuale
- EduOpen

# <u>FUTURI STUDENTI</u>

- Orientamento
- Diventare studente UNIVPM
- Test di verifica delle conoscenze
- Vivere Ancona
- Storie di successo

<span id="page-61-0"></span>Figura 4.5. L'albero dei contenuti rivisitato (seconda parte).

# Progettazione del nuovo sito

Questo capitolo presenta la fase di creazione dei mockup, un passo relativamente importante per la realizzazione del progetto. Lo scopo sarà concentrarsi sui bisogni e le funzioni essenziali del sito, senza preoccuparsi dei dettagli di progettazione dell'interfaccia. A tal proposito saranno presentate e analizzate le bozze di alcune pagine web del nuovo sito di Facoltà.

## 5.1 L'utilità dei mockup

Quando si progetta un sito, non si inizia subito con il disegno del layout grafico, ma piuttosto con la definizione dell'obiettivo, della struttura e dei contenuti che il sito dovrà veicolare. A questo punto ci si pongono alcuni interrogativi: come organizzare i contenuti nelle varie pagine? In quale ordine mostrarli?

È proprio a questo che servono i mockup, ovvero definire un'organizzazione spaziale delle informazioni all'interno delle pagine del sito. Lo scopo dei mockup non è estetico, ma esclusivamente funzionale; essi infatti, sono illustrazioni in bianco e nero schematiche dei contenuti presenti nel progetto che si sta realizzando. La funzione principale dei mockup è di comunicare l'idea del progetto, focalizzando l'attenzione sull'architettura, piuttosto che sul design. Essi Rappresentano una base per il prototipo da sviluppare e rendono bene l'idea della consistenza del prodotto finale. Fare i mockup significa avere una visione d'insieme su tutti i contenuti, prevedere tutti i messaggi che si vogliono veicolare ed essere certi di organizzarli al meglio. Saltando questo step, nascono molto spesso siti dalla struttura debole, incompleti e poco fruibili dagli utenti, anche se esteticamente belli. La grafica è importante, ma non deve guidare le scelte di progettazione; deve "vestire" i contenuti che sono stati organizzati e previsti in questa fase.

Il mockup può essere creato in tantissimi modi; partendo da carta e matita fino ai più evoluti software online. In questo caso si è preferito utilizzare Balsamiq, uno strumento italiano di progettazione dell'interfaccia utente. Il suo utilizzo risulta semplice ed intuitivo; infatti le bozze sembrano essere disegnate su carta e le modifiche sono molto veloci.

#### 60 5 Progettazione del nuovo sito

# 5.2 I mockup per il sito web di Facoltà

Nelle prossime sottosezioni, verranno presentati i mockup più rilevanti realizzati per il sito web di Facoltà.

## 5.2.1 I mockup della homepage

La pagina più importante di qualsiasi sito web è, di sicuro, la home page. Nella Figura [5.1](#page-63-0) viene presentato il mockup della home page del nuovo sito di Facoltà. Nella Figura [5.2,](#page-64-0) invece, viene mostrato un mockup che illustra la rappresentazione della home page nel momenti in cui viene aperta una voce del menù.

<span id="page-63-0"></span>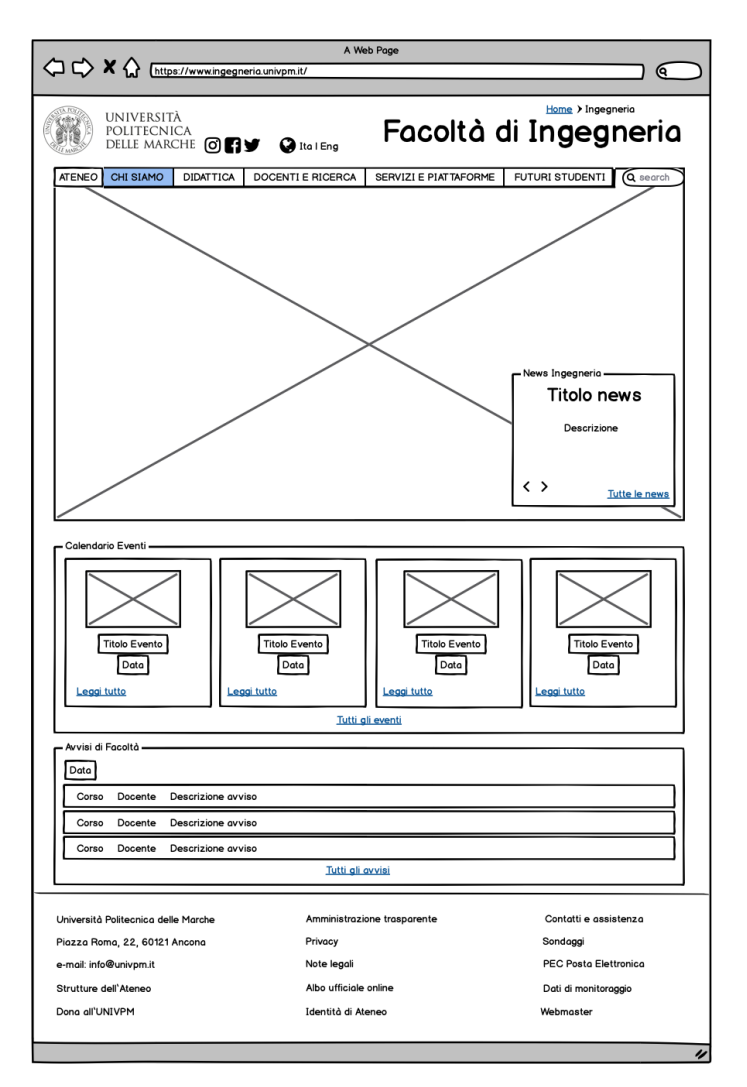

Figura 5.1. Il mockup della home page del nuovo portale web di Facoltà.

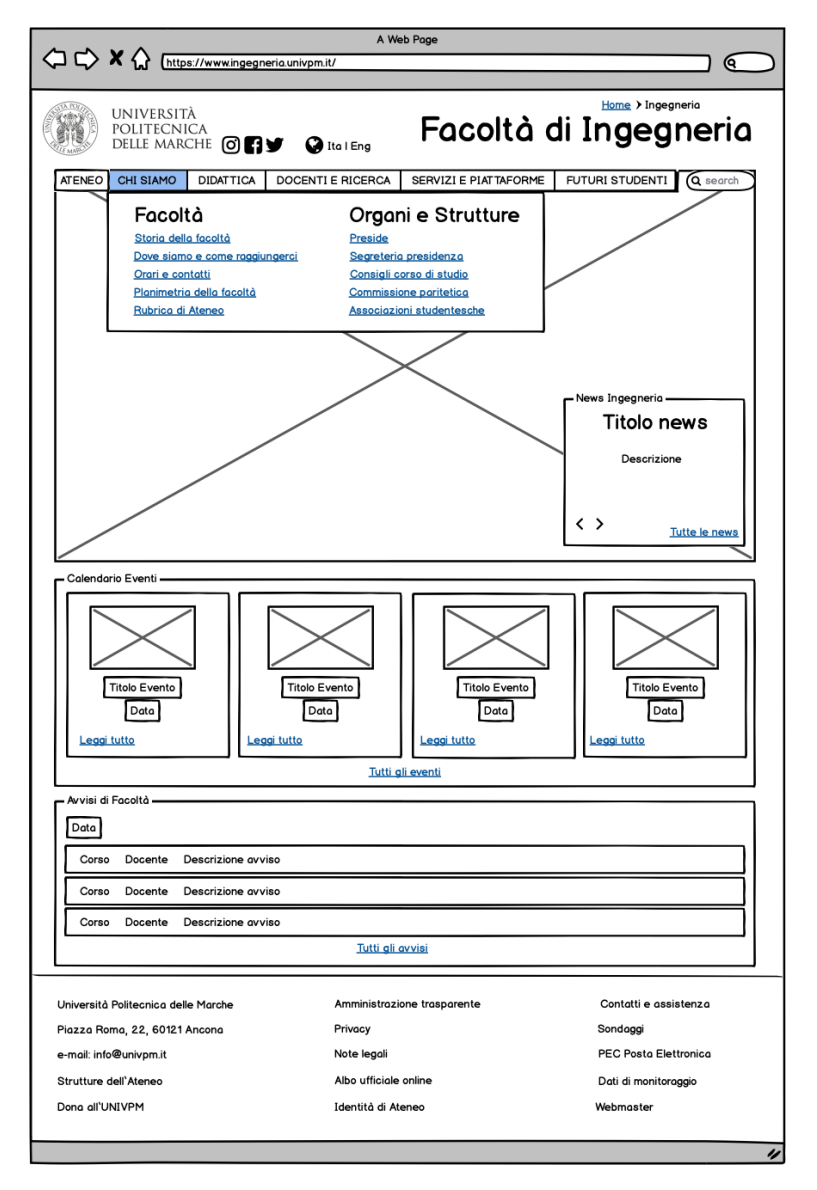

<span id="page-64-0"></span>Figura 5.2. Il mockup della home page del nuovo portale con la tendina del menù aperta.

Nell'header si ha il logo dell'Università, i collegamenti ai vari social network, le lingue di traduzione del sito, il percorso di navigazione e il titolo. Sotto di esso è stato posizionato un dropdown menù con le sei voci principali "Ateneo", "Chi siamo", "Didattica", "Docenti e Ricerca", "Servizi e Piattaforme" e "Futuri studenti". A sinistra del menù compare una barra di ricerca. La prima parte della home page viene arricchita da uno slider di immagini accompagnate dalle relative news di Facoltà. La seconda parte del corpo si compone, invece, del calendario eventi e degli avvisi di Facoltà. Nel footer è presente una lista di contenuti cui è possibile accedere

#### 62 5 Progettazione del nuovo sito

tramite dei collegamenti ipertestuali e nella prima colonna si hanno informazioni generali sulla posizione e i contatti dell'Università. Da questa struttura si vuole ottenere un design chiaro e familiare a qualsiasi tipologia di utente che si interfaccia con la piattaforma; per questo motivo non si è voluto sovraccaricare la home page di informazioni, immagini ed icone. Per trovare i contenuti desiderati l'utente dovrà, semplicemente, cercare tra le voci principali del menù a discesa (Figura [5.2\)](#page-64-0).

## 5.2.2 I mockup di alcune pagine particolari

In questa sezione, verranno esaminati i mockup di alcune pagine particolari del sito web di Facoltà.

<span id="page-65-0"></span>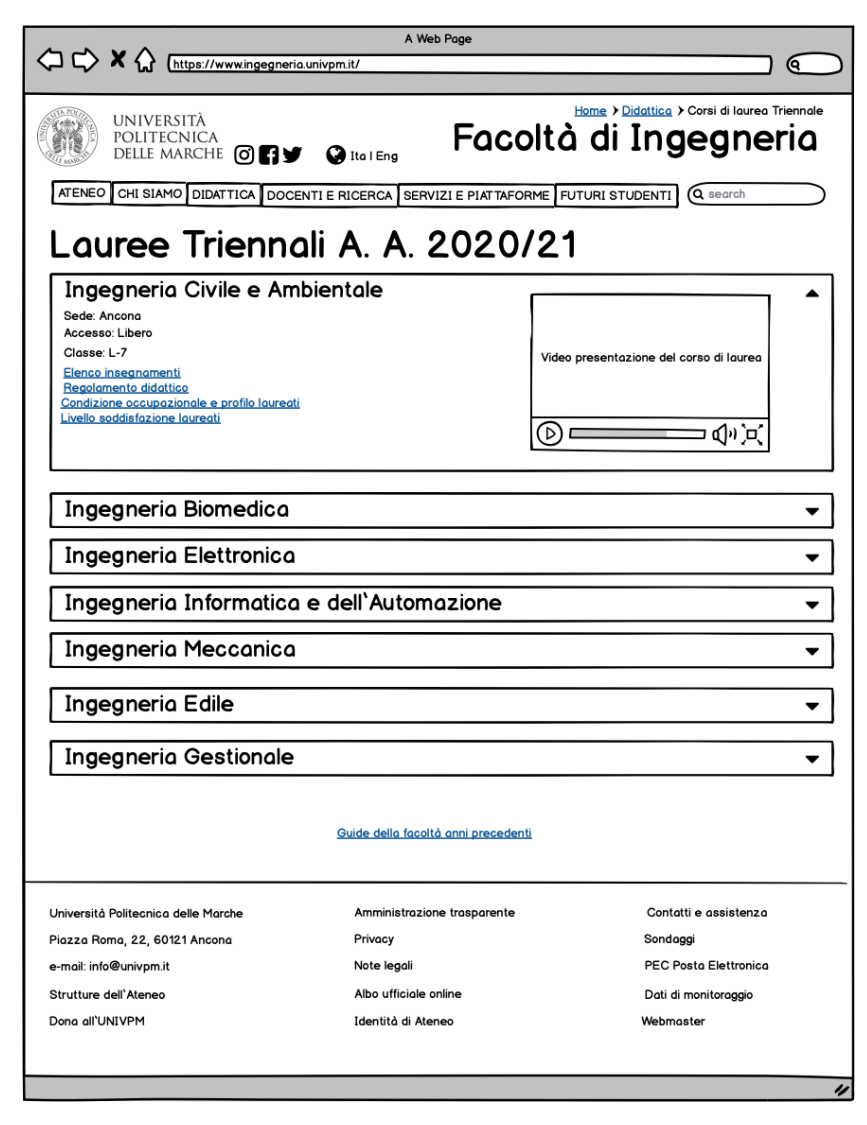

Figura 5.3. Il mockup della pagina relativa alle "Lauree Triennali".

In Figura [5.3](#page-65-0) viene presentato il mockup della pagina relativa alle "Lauree Triennali". Essa è accessibile dalla voce "Didattica" e si compone per ogni corso di laurea di schede a discesa con tutte le informazioni necessarie e un video di presentazione del corso. Inoltre, in basso alla pagina, si ha un link di accesso all'archivio dei corsi di Facoltà degli anni passati.

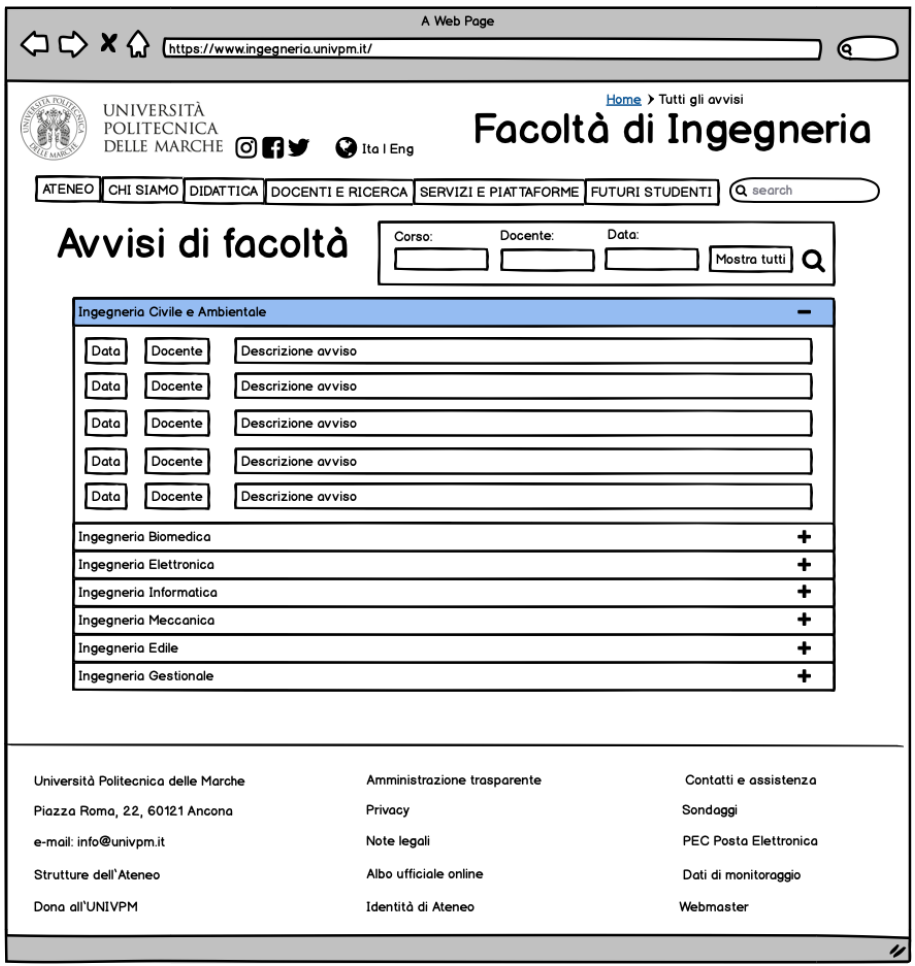

<span id="page-66-0"></span>Figura 5.4. Il mockup della pagina relativa agli "Avvisi di Facoltà".

Nella Figura [5.4](#page-66-0) viene presentato il mockup della pagina relativa agli "Avvisi di Facoltà". Questa è accessibile dalla homepage attraverso il link "Tutti gli avvisi". La pagina presenta gli avvisi divisi per corsi. Inoltre, tramite la barra di ricerca, vi è la possibilità di filtrare gli avvisi per data e docente.

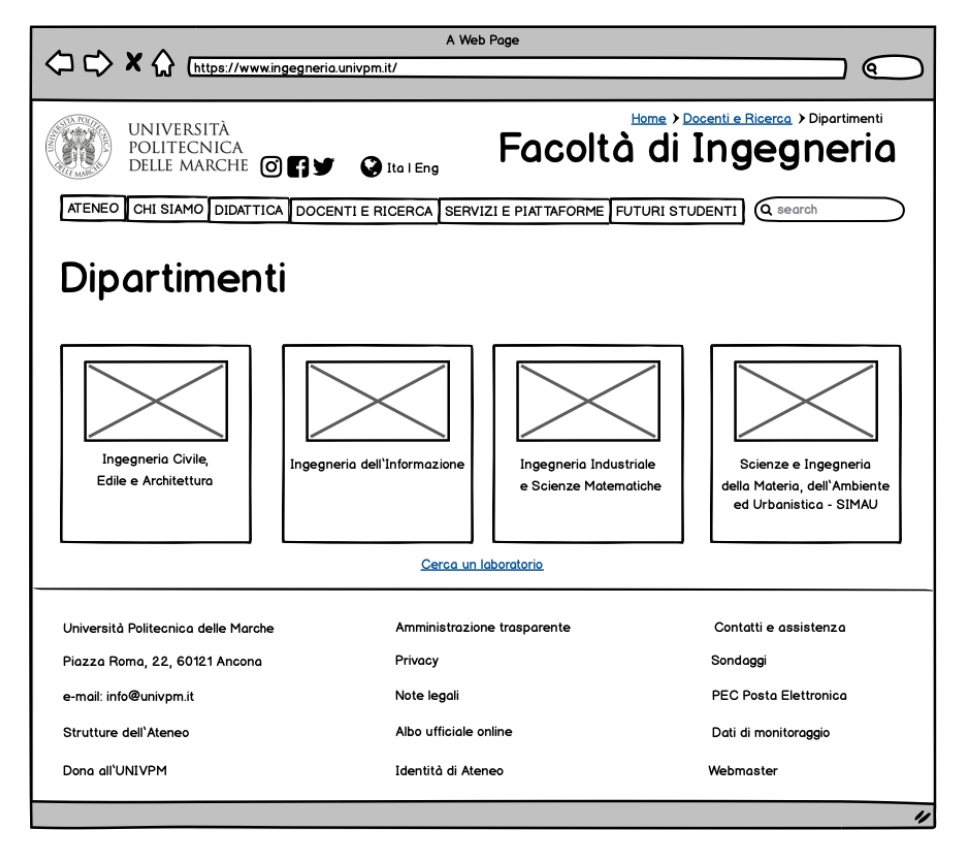

<span id="page-67-0"></span>Figura 5.5. Il mockup della pagina relativa ai "Dipartimenti".

In Figura [5.5](#page-67-0) viene presentato il mockup della pagina relativa ai "Dipartimenti". Essa è accessibile dalla voce "Docenti e Ricerca" ed è composta da quattro box contenenti i link che rimandano ai vari dipartimenti presenti presso la Facoltà. Inoltre, da qui c'è la possibilità di raggiungere la pagina relativa ai laboratori.

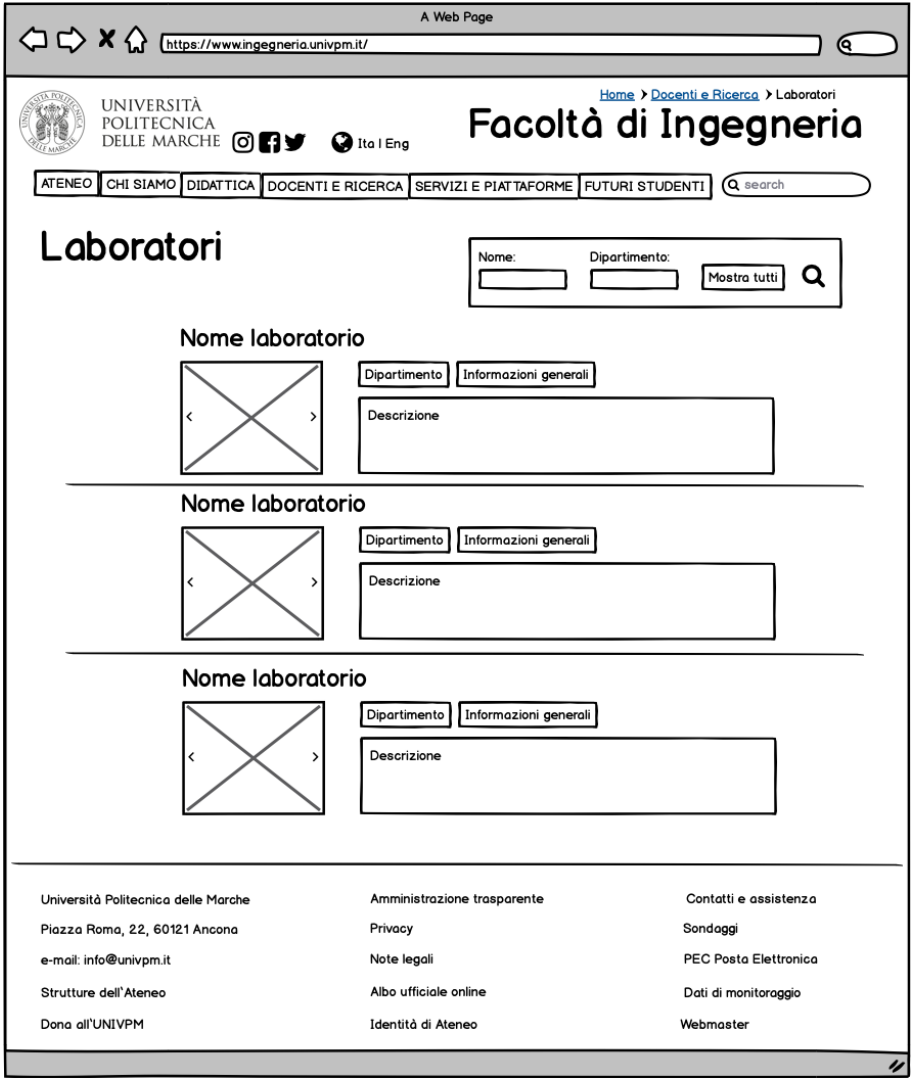

<span id="page-68-0"></span>Figura 5.6. Il mockup della pagina relativa ai "Laboratori".

In Figura [5.6](#page-68-0) viene presentato il mockup della pagina relativa ai "Laboratori". Essa è accessibile dalla voce "Docenti e Ricerca"; al suo interno c'è la lista dei laboratori in ordine alfabetico; ogni laboratorio ha una box di immagini e dei box di testo contenenti tutte le informazioni necessarie. Sarà possibile filtrare i laboratori per nome, oppure per dipartimento, tramite la barra di ricerca.

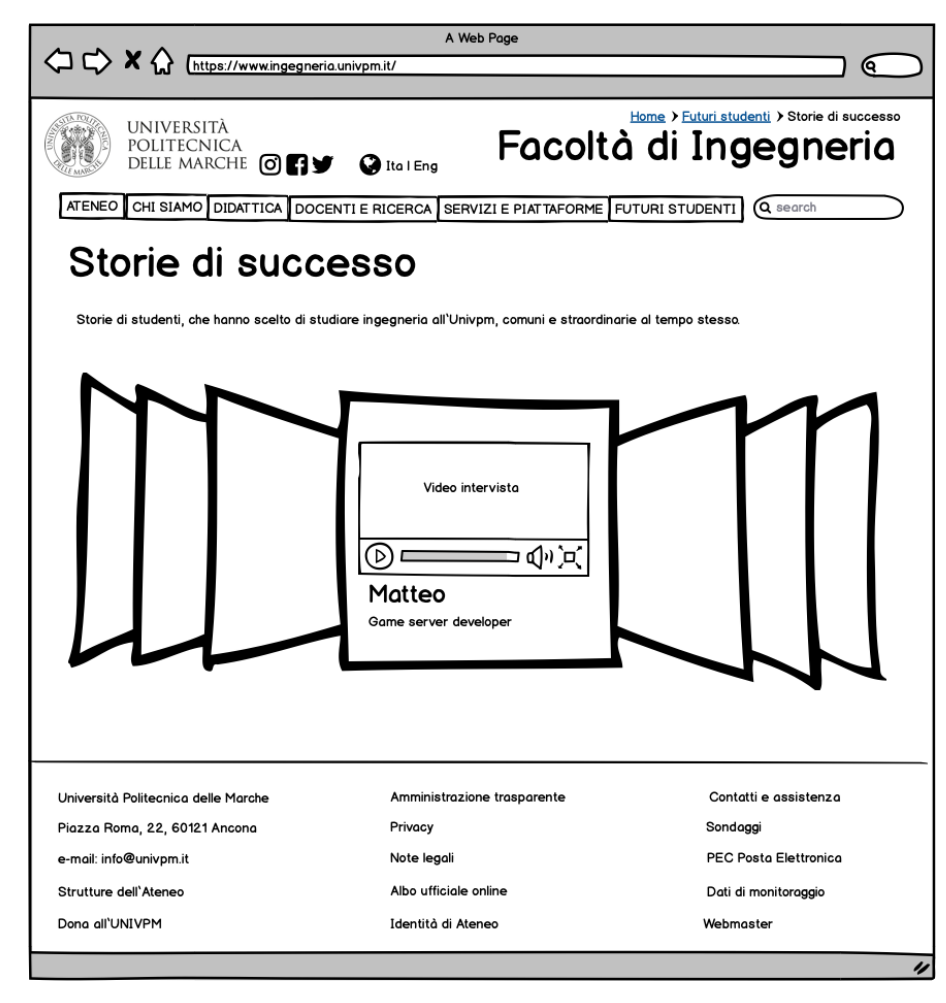

Figura 5.7. Il mockup della pagina relativa alle "Storie di successo".

<span id="page-69-0"></span>In Figura [5.7](#page-69-0) viene presentato il mockup della pagina relativa alle "Storie di successo". Essa è accessibile dalla voce "Futuri Studenti" e si compone di un cover flow contenente video interviste fatte agli studenti che hanno conseguito il titolo presso la Facoltà.

# Discussione in merito al lavoro svolto

Questo capitolo è composto da due parti: nella prima si introdurrà una panoramica sullo sviluppo del progetto e sulle lezioni apprese. Nella seconda verranno spiegate nel dettaglio in cosa consistono tali lezioni.

## 6.1 Premessa

Realizzare questo studio è stato molto utile per immergersi nelle varie fasi che riguardano l'applicazione dello User Experience Design e per comprendere il processo di creazione che c'è alla base di qualsiasi prodotto digitale. Gli step attraversati sono stati diversi, sono stati eseguiti tutti con una logica ben precisa affinché il risultato finale fosse innovativo e, soprattutto, alla portata dell'utente. Si è partiti dall'analisi del sito attuale per definire degli obiettivi di progetto che fossero realizzabili. Sono stati osservati altri siti; infatti, prima di costruire qualcosa, è sempre meglio confrontarsi per apprendere di quali modifiche necessita il portale. L'indagine è proseguita con la definizione di problemi risolvibili e reali. In seguito, sono stati coinvolti gli utenti finali, determinando un target ben preciso; sono state raccolte interviste e sondaggi per capire se i problemi ipotizzati esistessero davvero e se ce ne fossero altri. Sono stati costruiti degli identikit degli utenti, con biografia, obiettivi e bisogni. Infine, è stata disegnata e testata l'alberatura del prodotto. Solo dopo questa fase sono state progettate le schermate senza grafica.

Nonostante il lavoro impegnativo e per nulla scontato, affrontare lo sviluppo di un prodotto digitale dal punto di vista della UX Design è stato gratificante e stimolante. Nell'ambito dell'ingegneria difficilmente viene dedicato tempo a quest'aspetto progettuale da cui si possono apprendere diverse lezioni:

- Comunicare e ascoltare sono alla base di una buona progettazione.
- La realizzazione del progetto si basa sulle necessità dell'utente finale.
- È di vitale importanza collaborare con esperti di altri settori diversi dal proprio.
- È essenziale possedere competenze trasversali che fondono l'ambito tecnico con quello creativo.

## 6.2 Comunicare e ascoltare

Lo User Experience Design è un magnifico esempio di buona progettazione applicabile in ogni ambito; non è una disciplina ideale e rivoluzionaria, ma è un'evoluzione di metodi progettuali già ampiamente diffusi. Difatti, uno dei libri più consigliato, quando ci si approccia per la prima volta allo UXD, è la Caffetteria del masochista, dove Donald Norman parla di ogni genere di prodotto: dagli ascensori alle cucine. L'insegnamento principale di cui ci fa dono la User Experience è il buon senso, fatto di comunicazione e ascolto; senza di essi, e sentendo semplicemente il proprio istinto, la progettazione diventa coraggiosa, ma allo stesso tempo pericolosa. Al posto di ottenere un prodotto valido, rischiamo di perdere tempo e risorse essenziali. Se si impara a guardare ogni strumento legato allo User Experience Design attraverso la lente del buon senso, si percepirà subito cosa integrare nell'elaborazione di un progetto e come farlo.

## 6.3 Le necessità dell'utente finale

Il punto di vista di ogni utente è unico; bisogna essere empatici ed uscire dal proprio mondo per comprendere il più possibile le verità altrui. Rendendo le esigenze degli utenti il punto focale di progettazione, il proprio oggetto di studio sarà un prodotto finale invincibile. È compito del progettista far trovare l'utente a proprio agio; ogni sito web deve essere capace di spiegarsi da solo; deve evidenziare in modo chiaro e univoco il percorso da seguire, creare degli indizi visivi e rendere ovvio dove cliccare. Ogni utente naviga in maniera diversa da un altro e, per evitare che egli riscontri delle difficoltà, la struttura e la disposizione delle funzioni devono essere intuitive e logiche, semplici e facili da ricordare. Perciò occorre studiare gli utenti, progettare un prodotto sulla base dei loro bisogni, verificare l'esperienza con un prototipo e, se qualcosa non dovesse andare bene, tornare indietro e modificare.

## 6.4 Collaborazione

Senza la molteplicità delle materie come l'architettura delle informazioni, l'interaction design, l'informatica, il marketing e così via, non si potrebbe parlare di User Experience. La grandezza di questa materia risiede anche in questo: l'inglobamento di tutte queste discipline favorisce il suo obiettivo finale, ovvero la creazione di un'esperienza utente efficace. La diversità dei settori che compongono la User Experience e il loro costante confronto sono fonte di ispirazione e di nuove idee risolutive. Perciò, è importante che la UX non sia di pertinenza e responsabilità esclusiva del singolo progettista, ma di un intero team di progetto. La collaborazione precoce e costante è la chiave per risparmiare investimenti e tempistiche e ottenere il prodotto più soddisfacente.
## 6.5 Tecnicità e creatività

Le competenze trasversali rappresentano quelle qualità che possono essere utilizzate nel lavoro, ma anche in ogni altro ambito della vita; esse consistono nell'insieme di caratteristiche e di abilità che rendono una persona unica. Oggigiorno la differenza la fa chi nel mondo del lavoro applica le cosiddette soft skills (adattabilità, iniziativa, creatività, etc.) con le competenze tecniche che si acquisiscono attraverso una formazione professionale. Non a caso, una delle designer più all'avanguardia del nostro secolo è Neri Oxman (professoressa presso il MIT Media Lab) che, insieme al suo team progettuale, fonde conoscenze tecniche e creative proponendo un ruolo più profondo per il design nella società; ella lavora a stretto contatto con la scienza e l'ingegneria e, grazie a questo, riesce a promuovere tecnologie rivoluzionarie.

## Conclusioni e sviluppi futuri

In questa tesi è stato approfondito l'utilizzo della tecnica dello User Experience Design a supporto del nuovo sito della Facoltà di Ingegneria dell'Università Politecnica delle Marche. Inizialmente è stato spiegato in cosa consiste tale metodo di progettazione, che esiste ormai da più di dieci anni, ma che risulta ancora poco diffuso e apprezzato.

Innanzitutto sono state spiegate le ragioni che stanno alla base dello User Experience Design e le motivazioni che hanno portato all'idea di applicarlo al sito web della Facoltà di Ingegneria dell'Università Politecnica delle Marche. In seguito, si è entrati nel merito della progettazione vera e propria e sono stati analizzati l'organizzazione dei contenuti e del layout, affinché risultasse chiara la struttura iniziale del sito di Facoltà e si potesse avere un punto di partenza per l'avvio del progetto. Dopo l'analisi iniziale è stato semplice capire quali fossero i problemi reali e si è passati alla strutturazione delle interviste. La raccolta delle informazioni è stata svolta tenendo in considerazione docenti, studenti iscritti alla Facoltà, studenti delle scuole superiori e i loro genitori. Il lavoro è proseguito proponendo, agli utenti coinvolti nella progettazione, una nuova architettura delle informazioni del sito tramite l'utilizzo di Trello, un software disponibile online. Infine è stato utilizzato Balsamiq Wireframes per creare le bozze di alcune pagine web del nuovo sito di Facoltà.

Tale tesi può diventare un riferimento per la governance di Ateneo, affinché venga presa in considerazione la possibilità di ristrutturare non solo il sito della Facoltà di Ingegneria, ma anche delle altre facoltà dell'Università Politecnica delle Marche. Un rinnovamento del genere potrebbe dare maggiore visibilità all'Ateneo conferendogli maggior credibilità ed importanza.

Per quanto riguarda gli sviluppi futuri si dovrà pensare all'aspetto implementativo, ovvero a quali strumenti software utilizzare per la realizzazione del nuovo portale. Si dovrà creare un primo prototipo che permetterà di testare l'usabilità e l'efficienza del sito. Verrà sviluppata una versione inglese completa per potenziare l'internazionalizzazione dell'Ateneo. Solo quando tutti i test saranno positivi si potrà passare alla costruzione delle aree di back-end del sito. Una volta realizzato il sito, verrà specificata la guida di stile corrispondente, ovvero un prontuario che descriva il prodotto dal punto di vista dei contenuti, del design e delle sue funzionalità. Esso fungerà da guida per la creazione di nuovi mockup e per la loro implementazione, affinché si rispetti la coerenza grafica che distingue e caratterizza il sito web.

## Riferimenti bibliografici

- 1. The definition of user experience. <https://www.nngroup.com/articles/definition-user-experience/>, 2020.
- 2. Neri oxman. [https://en.wikipedia.org/wiki/Neri\\_Oxman](https://en.wikipedia.org/wiki/Neri_Oxman), 2020.
- 3. Punti di forza e di debolezza della ricerca quantitativa e qualitativa. [https://www.uxmatters.com/mt/archives/2012/09/strengths-and-weaknesses-](https://www.uxmatters.com/mt/archives/2012/09/strengths-and-weaknesses-of-quantitative-and-qualitative-research.php)
- [of-quantitative-and-qualitative-research.php](https://www.uxmatters.com/mt/archives/2012/09/strengths-and-weaknesses-of-quantitative-and-qualitative-research.php), 2020.
- 4. Realizzare le personas.
	- <https://designers.italia.it/kit/personas/>, 2020.
- 5. Nigel Bevana, Jurek Kirakowskib, and Jonathan Maissela. What is usability. Proceedings of the 4th International Conference on HCI, 1991.
- 6. Debora Bottá. User eXperience design. Progettare esperienze di valore per utenti e aziende . Hoepli, 2018.
- 7. Devon D. Brewer. Supplementary interviewing techniques to maximize output in free listing tasks. Field methods, 2002.
- 8. Nicholas Brown. User Experience Design for Non-Designers. 2017.
- 9. Tiago Silva Da Silva, Milene Selbach Silveira, Frank Maurer, and Theodore Hellmann. User experience design and agile development: From theory to practice. Journal of Software Engineering and Applications, 2012.
- 10. Matteo Di Pascale. Manuale di sopravvivenza per UX designer: guida pratica alla progettazione. Ulrico Hoepli Milano, 2019.
- 11. Simone Giomi, Jacopo Pasquini, and Maria Cristina Caratozzolo. UX Designer. Progettare l'esperienza digitale tra marketing, brand experience e design. Franco Angeli, 2018.
- 12. Marc Hassenzahl. User experience and experience design. The encyclopedia of humancomputer interaction, 2013.
- 13. Garrett Jesse James. The elements of user experience. New Riders, 2002.
- 14. Steve Krug. Don't make me think. Tecniche nuove, 2006.
- 15. Maria Cristina Lavazza. Comunicare la User Experience. Apogeo, 2013.
- 16. Donald Norman. La caffetteria del masochista. Giunti Editori, 2009.
- 17. Jacopo Pasquini and Simone Giomi. Web usability. Guida completa alla user experience e all'usabilità per comunicare e vendere online. Hoepli, 2014.
- 18. Roberto Polillo. Un modello di qualità per i siti web. Mondo Digitale, 2005.
- 19. John Pruitt and Jonathan Grudin. Personas: practice and theory. Proceedings of the 2003 conference on Designing for user experiences, 2003.
- 20. Andrew Rice. User Experience: how design impacts an industry. 2018.

## Ringraziamenti

Al termine di questo percorso universitario voglio prima di tutto ringraziare la mia famiglia, in particolare i miei genitori e mio fratello, senza di loro non avrei mai potuto vivere così tante, belle e nuove esperienze. L'incoraggiamento, il supporto e l'amore non sono mai mancati, ve ne sarò per sempre grata.

Poi ringrazio Giorgia, Simona, Deborah, Maura, Lucrezia, Sabrina e Katia che, nonostante la distanza, continuano a condividere con me tutto, dai momenti più esilaranti a quelli un po' più dolorosi. Come delle sorelle, il vostro sostegno è essenziale.

Inoltre, voglio ringraziare i miei compagni di corso Denis, Bea, Larry e Silvia che, tra una merenda e l'altra, hanno sempre reso le ore di studio e di lezione più piacevoli. Mi sento molto fortunata ad averli incontrati, Ancona con loro è diventato un posto indimenticabile.

Non possono mancare i ringraziamenti alle mie coinquiline Francesca, Rebecca, Grazia e Alessia che fin dal primo momento mi hanno fatta sentire a casa, rendendo la convivenza unica, piena di scherzi, sorrisi e dolci.

Voglio ringraziare Luca che ogni giorno, con la sua calma, crede in me e mi sta accanto.

Infine, un grande ringraziamento va al mio relatore, il prof. Domenico Ursino, per la straordinaria gentilezza e per la disponibilità mostrata nei miei confronti durante l'intera realizzazione del progetto.